**PONTIFÍCIA UNIVERSIDADE CATÓLICA DE GOIÁS ESCOLA POLITÉCNICA E DE ARTES GRADUAÇÃO EM ENGENHARIA DA COMPUTAÇÃO**

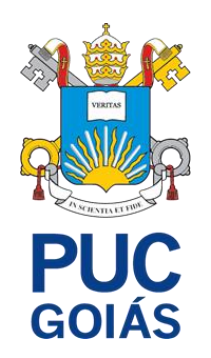

# **DESENVOLVIMENTO DE UMA FERRAMENTA PARA CORREÇÃO DE DADOS RECUSADOS DURANTE O CENSO ESCOLAR (INEP) UTILIZANDO A LINGUAGEM PERL**

ALEXANDRE MASCARENHAS SANTOS

GOIÂNIA, 2023

# ALEXANDRE MASCARENHAS SANTOS

# **DESENVOLVIMENTO DE UMA FERRAMENTA PARA CORREÇÃO DE DADOS RECUSADOS DURANTE O CENSO ESCOLAR (INEP) UTILIZANDO A LINGUAGEM PERL**

Trabalho de Conclusão de Curso apresentado a escola Politécnica e de Artes da Pontifícia Universidade Católica de Goiás, como parte dos requisitos para a obtenção do título de Bacharel em Engenharia de Computação.

Orientador(a):

Prof. Rafael Leal Martins Banca examinadora: Prof. Me. Fernando Gonçalves Abadias Prof. Me. Gustavo Siqueira Vinhal

GOIÂNIA 2023

Dedico este trabalho a mim e às vozes na minha cabeça.

# **AGRADECIMENTOS**

Agradeço primeiramente a Deus, criador de todas as coisas. Aos meus pais que são minha base e que sempre me apoiaram em todos meus projetos. Aos meus amigos Lucas Queiroz e Juliana Maris que sempre me apoiaram e me incentivaram a melhorar.

Ao meu orientador Rafael Leal Martins, pelas sábias orientações, pela paciência, pelo apoio e confiança no desenvolvimento deste trabalho.

"Acredite em si mesmo e tudo será possível." - Paulo Coelho

### **RESUMO**

O censo escolar consiste no levantamento estatístico realizado pelo INEP, abrangendo todas as etapas e modalidades de ensino da educação básica. O censo escolar é realizado anualmente e possui duas etapas de coleta. Seu objetivo principal é coletar informações detalhadas sobre a estrutura escolar, as turmas, os alunos, os docentes e os recursos pedagógicos. As informações coletadas são cruciais para o planejamento e o monitoramento das políticas públicas educacionais, uma vez que geram indicadores e estatísticas sobre a situação educacional do país. Em muitos momentos, o envio desses dados é algo moroso, pois os dados precisam ser enviados formatados de acordo com um layout e estar em conformidade com as regras estabelecidas pelo INEP. Este trabalho visa o desenvolvimento de uma ferramenta que auxilie na correção de erros de arquivos recusados por não estarem em conformidade com alguma regra ou com a base de dados do INEP.

*Palavras-chaves: Ferramenta, Censo Escolar, Perl.*

#### **ABSTRACT**

The school census is a statistical survey conducted by the National Institute for Educational Studies and Research (INEP), encompassing all stages and modalities of basic education. The school census is carried out annually and consists of two data collection stages. Its main objective is to gather detailed information about the school structure, classes, students, teachers, and educational resources. The collected information is crucial for planning and monitoring public education policies, as it generates indicators and statistics about the educational situation in the country. However, the data submission process can be time-consuming, as the data needs to be properly formatted according to a specific layout and comply with the rules established by INEP. This work aims to develop a tool that assists in correcting errors in files that are rejected due to non-compliance with certain rules or the INEP database.

*Keywords: Tool, School Census, Perl.*

# **LISTA DE TABELAS**

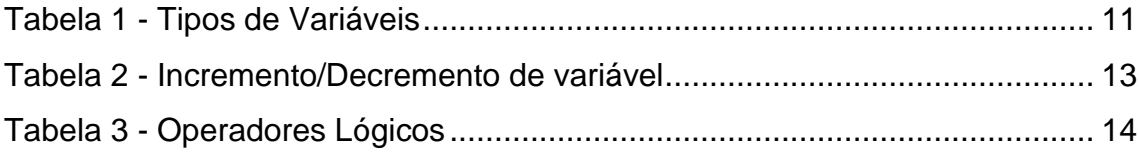

# **LISTA DE FIGURAS**

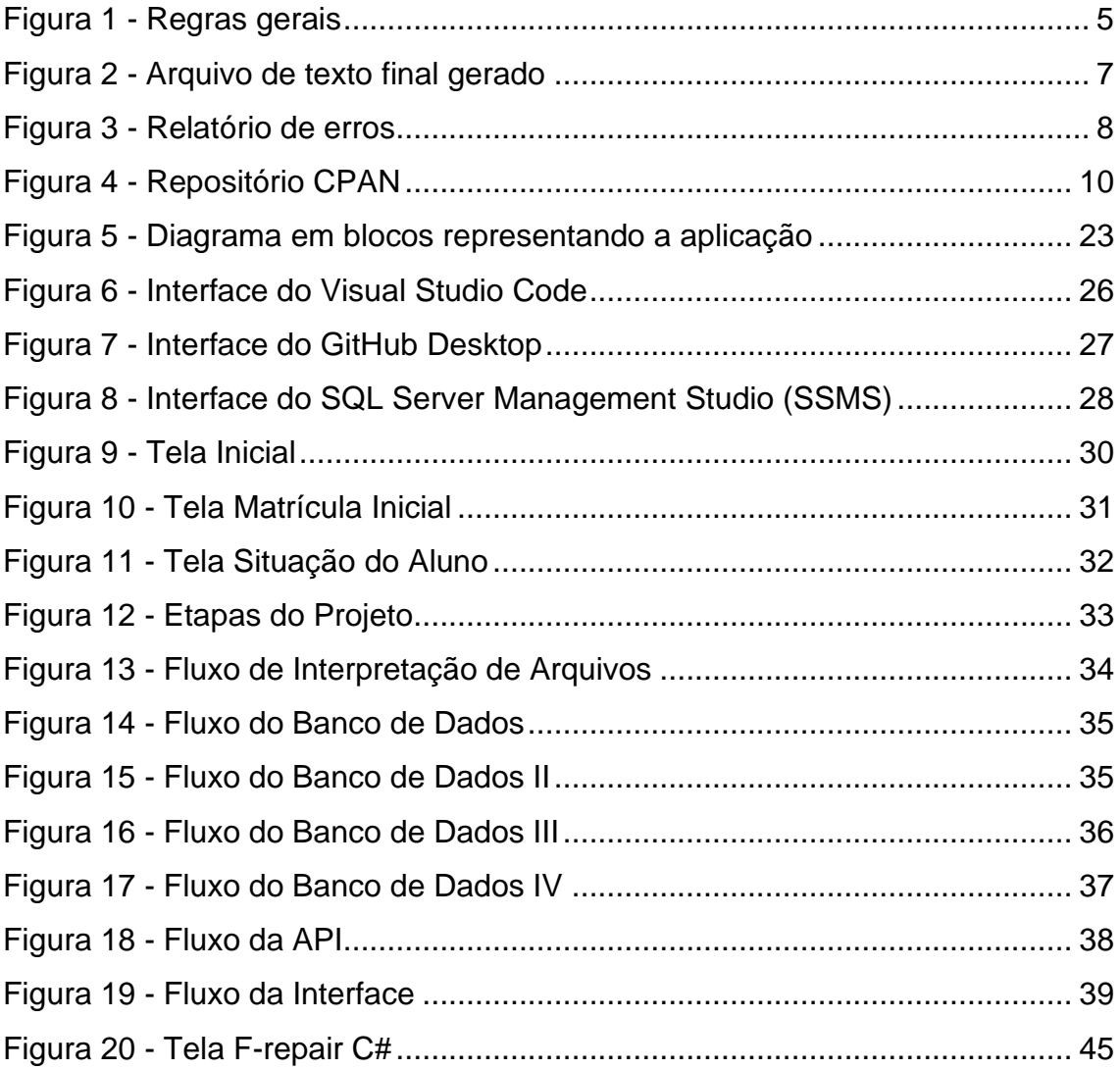

# **LISTA DE SIGLAS**

- INEP Instituto Nacional de Estudos e Pesquisas Educacionais Anísio Teixeira
- MEC Ministério da Educação
- IDEB Índice de Desenvolvimento da Educação Básica
- SEDUC Secretaria de Educação
- PERL *Practical Extraction and Reporting Language*
- CPAN *Comprehensive Perl Archive Network*
- API *Application Programming Interface*
- REST *Representational State Transfer*
- HTTP *Hypertext Transfer Protocol*
- SQL *Structured Query Language*
- SSMS *SQL Server Management Studio*
- IDE Integrated Development Environment
- T-SQL *Transact-SQL*
- SGBDR Sistema Gerenciador de Banco de Dados Relacional
- CORS *Cross-Origin Resource Sharing*
- XML *- eXtensible Markup Language*
- JSON *- JavaScript Object Notation*

# **SUMÁRIO**

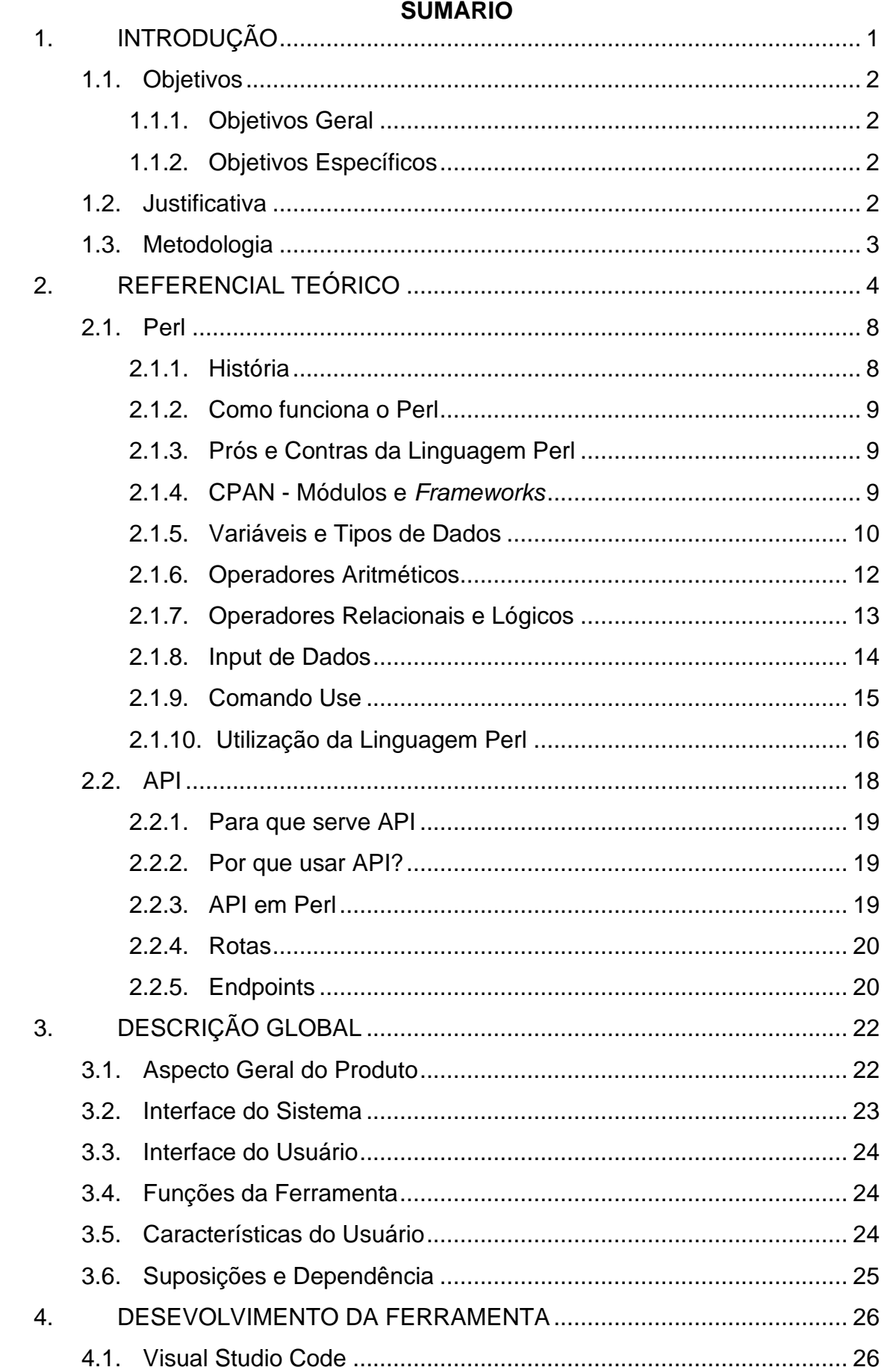

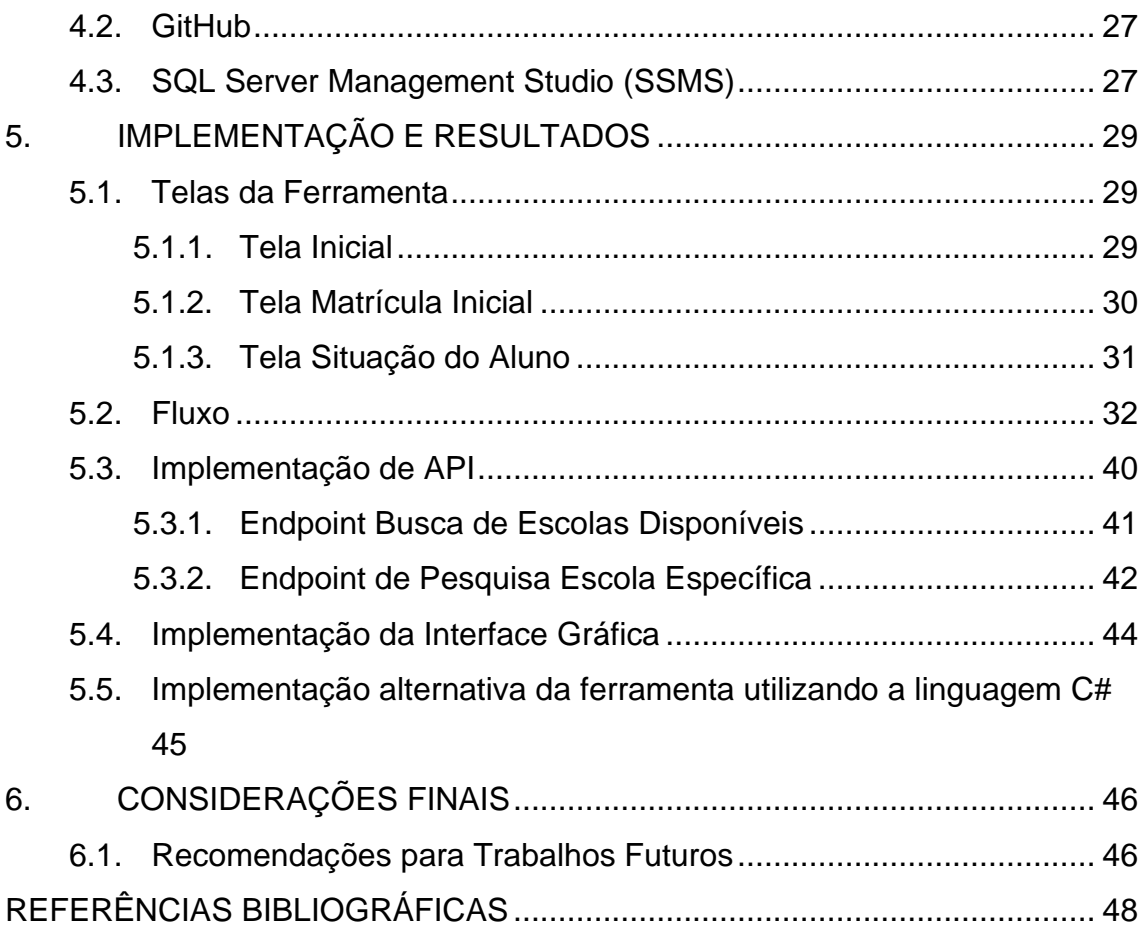

### <span id="page-12-0"></span>**1. INTRODUÇÃO**

O censo é um processo de coleta, análise, interpretação, publicação e disseminação de dados estatísticos, geralmente em âmbito nacional, sobre a população, economia, educação, condições de vida e outros aspectos de uma sociedade. O censo escolar é um instrumento de coleta de dados que tem como objetivo estudar a população escolar do país, abrangendo aspectos como número de estudantes, faixa etária, níveis de ensino, qualidade da infraestrutura escolar, dentre outros. O conhecimento detalhado destas informações permite aos governos, entidades educacionais e sociedade civil planejar e implementar políticas públicas de educação de maneira mais eficaz e direcionada, contribuindo para o desenvolvimento do país ao garantir uma educação de qualidade para todos, formando cidadãos mais capacitados, críticos e prontos para atuar no mercado de trabalho e na sociedade de forma geral. (CAMARGO, 2022).

O Censo Escolar captura informações relativas à educação básica da rede municipal, estadual e privada de ensino em âmbito nacional. Esse levantamento abrange todos os níveis de ensino (Educação Infantil, Ensino Fundamental e Ensino Médio), bem como as modalidades de ensino (Ensino Regular, Educação Especial, Educação de Jovens e Adultos e Educação Profissional). O Censo Escolar é realizado anualmente e requer que as instituições de ensino forneçam os dados categorizados referentes aos alunos e à estrutura escolar (DINIZ, 1999).

Contudo, o fornecimento desses dados nem sempre é algo fácil de ser executado, pois os dados devem cumprir diversos requisitos, estar adequados a um layout atualizado e passar por diversas validações antes de serem aceitos pelo Instituto Nacional de Estudos e Pesquisas (INEP). No cenário em que um bloco de dados enviado não tenha sucesso, é possível que o arquivo de texto enviado possua erros de inconformidade de dados como CPF, nome, data de nascimento, cep entre outros, dado isso o mesmo deve ser revisado e corrigido. Muitas vezes, esse processo é feito de forma manual, o que resulta em um retrabalho dispendioso e demorado para a correção dos dados.

# <span id="page-13-0"></span>1.1. Objetivos

O projeto possui os seguintes objetivos:

# <span id="page-13-1"></span>1.1.1. Objetivos Geral

Desenvolver e documentar uma aplicação para auxiliar o processo de correção dos arquivos de texto gerados para envio ao censo escolar.

# <span id="page-13-2"></span>1.1.2. Objetivos Específicos

- Auxiliar o processo de correção dos arquivos;
- Proporcionar um ambiente onde a correção seja rápida, objetiva e interativa;
- Disponibilizar uma interface de fácil utilização;
- Implementar a ferramenta utilizando a linguagem de programação Perl;
- Estudar tecnologias *frameworks* para implementação da aplicação;
- Definir a versão do Perl que será utilizada
- Realizar testes na aplicação a ser desenvolvida "F-repair"

# <span id="page-13-3"></span>1.2. Justificativa

Segundo o MEC (2022), o Censo Escolar é uma ferramenta crucial que fornece informações detalhadas sobre a situação educacional em níveis nacional, estadual, municipal e das instituições de ensino. Esse levantamento permite a compreensão do panorama educacional, monitoramento de resultados e eficácia de políticas públicas.

O Censo Escolar fornece uma análise detalhada da situação da educação no país, sendo fundamental para identificar necessidades e direcionar melhorias na educação básica. Sua realização possibilita a identificação de problemas no sistema educacional, incentivando os responsáveis a tomar ações em benefício da educação. Logo, o fornecimento preciso dos dados para o censo é essencial para melhorar a qualidade da educação. Como objetivo este projeto apresenta uma aplicação que visa facilitar a correção dos dados solicitados para a migração das unidades escolares (MEC, 2022).

### <span id="page-14-0"></span>1.3. Metodologia

Este trabalho apresenta um levantamento bibliográfico e experimental, por meio de teses, artigos, livros, websites e outros meios que disponibilizam informações relevantes sobre o censo escolar. Quanto aos seus procedimentos técnicos, esta pesquisa visa o estudo da linguagem Perl e possíveis módulos e ferramentas que auxiliem no desenvolvimento de uma aplicação utilizando a linguagem Perl, a fim de facilitar a correção de arquivos de texto. O objetivo é aumentar a produtividade e reduzir o retrabalho em todo o processo de correção de arquivos de texto (WAZLAWICK, 2014).

Perl foi a linguagem escolhida devido à sua alta performance na manipulação de textos e às diversas funções de expressões regulares que serão úteis para o objetivo do trabalho.

# <span id="page-15-0"></span>**2. REFERENCIAL TEÓRICO**

O Censo Escolar é um processo realizado de forma descentralizada e conta com o apoio dos estados e municípios. Para que a coleta seja realizada com êxito, é necessário que cada ator envolvido no processo cumpra com suas responsabilidades. O INEP é o responsável por gerir prazos, definir o *layout* e disponibilizar aos demais atores todos os meios necessários para a realização da coleta. O Censo Escolar possui um fluxo de coleta dados, esse fluxo é dividido em duas etapas sendo elas, matrícula inicial e situação do aluno. O fornecimento dos dados para ambas as etapas é de caráter obrigatório.

A primeira etapa refere-se à matrícula inicial, iniciando-se na última quarta-feira de maio e estendendo-se até o mês de agosto. Os dados solicitados nessa etapa abrangem informações sobre a escola como unidade de ensino, incluindo a estrutura física do prédio, os equipamentos existentes, os dados sobre o quadro de pessoal técnico, administrativo e docente, os níveis de atuação e o grau de formação. Também é necessário informar o número de salas disponíveis na unidade, os níveis e tipos de modalidades de ensino oferecidas, além de informações relativas aos alunos, como nome, sexo, raça, turno, turma, série e período.

A segunda etapa ocorre no início do ano seguinte, após a conclusão do ano letivo. Nessa etapa, o objetivo é coletar informações sobre a situação e movimentação dos alunos após o término do ano letivo, contemplando opções como transferência, desistência, falecimento e mudança de cidade. Além disso, são solicitados dados relativos ao desempenho dos alunos ao longo do ano letivo, como aprovação e reprovação, que serão fundamentais para o cálculo do Índice de Desenvolvimento da Educação Básica (IDEB) (INEP, 2022).

As instituições de ensino possuem a responsabilidade de transmitir os dados da instituição (estrutura escolar, alunos, docentes etc.) e garantir a veracidade das informações repassadas nos prazos estabelecidos.

Há duas formas de enviar os dados escolares para o Censo. A primeira forma é através do acesso direto ao *website* do Educacenso, onde é possível preencher manualmente as informações requeridas no próprio site. A segunda forma é por meio do *upload* dos dados por um arquivo de texto.

4

Nesse contexto, se faz necessária a contratação de um *software* particular de gestão escolar adequável ao *layout* anual disponibilizado pelo INEP, por parte da unidade de ensino. Esse serviço torna a migração de dados para o site do Educacenso mais otimizada e eficiente, porém não é acessível a todas as unidades de ensino.

O *layout* disponibilizado pelo Instituto Nacional de Estudo e Pesquisa (INEP) possui diversas regras, conforme exibido na Figura 1. O *layout* possui regras gerais que definem a quantidade de campos que cada tipo de registro deve conter, assim como as mensagens de erro para cada uma das regras gerais caso elas sejam violadas. O *layout* pode sofrer diversas mudanças de versão durante o processo inicial de coleta então juntamente com as regras é declarado uma legenda que indica o que foi incluído, alterado ou excluído, realçado por cores.

Para gerar um arquivo de texto com alta possibilidade de aceitação, é necessário que o sistema de gestão esteja em conformidade com cada uma das regras (INEP, 2022).

<span id="page-16-0"></span>

|                 | A                                                                                                    | B                                                                                                    | C                                     | D                   | F               |
|-----------------|----------------------------------------------------------------------------------------------------|----------------------------------------------------------------------------------------------------|---------------------------------------|---------------------|-----------------|
| 1               | Layout de Importação e Exportação do Educacenso 2022 (Matrícula Inicial) - Versão 5                    |                                                                                                    |                                       |                     |                 |
| $\overline{2}$  |                                                                                                    |                                                                                                    |                                       |                     |                 |
| 3               | regra                                                                                                  | mensagem de erro                                                                                                    | momento da<br>verificação             | status da<br>escola | Legenda:        |
|                 | 1. Deve ser utilizado o padrão ISO-8859-1<br>de codificação de caracteres.                             | Para a geração do arquivo deve ser<br>utilizado o padrão ISO-8859-1 de<br>codificação de caracteres.                 | validação                             | Recusada            | Inclusão        |
| 5 <sup>5</sup>  | 2. O registro 00 deve ter 93 campos.                                                                   | Registro 00 com número de campos<br>diferente de 93, foram encontrados<br><número campos="" de=""> campos.</número>  | validação                             | Recusada            | Mudança         |
| 6               | 3. O registro 10 deve ter 168 campos.                                                                  | Registro 10 com número de campos<br>diferente de 168, foram encontrados<br><número campos="" de=""> campos.</número> | validação                             | Recusada            | <b>Exclusão</b> |
| $\overline{7}$  | 4. O registro 20 deve ter 74 campos.                                                                   | Registro 20 com número de campos<br>diferente de 74, foram encontrados<br><número campos="" de=""> campos.</número>  | validação                             | Recusada            |                 |
| 8               | 5. O registro 30 deve ter 95 campos.                                                                   | Registro 30 com número de campos<br>diferente de 95, foram encontrados<br><número campos="" de=""> campos.</número>  | validação                             | Recusada            |                 |
| 9               | 6. O registro 40 deve ter 7 campos.                                                                    | Registro 40 com número de campos<br>diferente de 7, foram encontrados<br><número campos="" de=""> campos.</número>   | validação                             | Recusada            |                 |
| 10 <sup>1</sup> | 7. O registro 50 deve ter 31 campos.                                                                   | Registro 50 com número de campos<br>diferente de 31, foram encontrados<br><número campos="" de=""> campos.</número>  | validação                             | Recusada            |                 |
|                 | 11 8. O registro 60 deve ter 45 campos.                                                                | Registro 60 com número de campos<br>diferente de 45, foram encontrados<br><número campos="" de=""> campos.</número>  | validação                             | Recusada            |                 |
|                 | 9. O registro 00 deve vir no começo do<br>12 arquivo ou após um registro 40 ou após um<br>registro 60. | Registro 00 declarado em linha<br>inadequada, após o registro <registro>.</registro>                                 | validação                             | Recusada            |                 |
| 13              | 10. O registro 10 deve vir após um registro<br>00.                                                     | Registro 10 declarado em linha<br>inadequada, após o registro <registro>.</registro>                                 | validação                             | Recusada            |                 |
| 14              | 11. O registro 20 deve vir após um registro<br>regras gerais<br>00<br>10 <sup>°</sup><br>20            | Registro 20 declarado em linha<br>Anexo I - status de arquivos<br>30<br>40<br>50<br>60                               | validação<br>Anexo II - campos comuns | Recusada<br>$^{+}$  | $\vert + \vert$ |

Figura 1 - Regras gerais

Fonte: Elaborado pelo autor

Os dados são disponibilizados para abertura e fechamento por cerca de 60 dias, período no qual podem ocorrer problemas que impossibilitem o envio dos dados, como indisponibilidade de acesso à internet ou à plataforma (gerada pela alta demanda de acesso). Por esse motivo, a Secretaria da Educação do Estado de Goiás (SEDUC) assume a responsabilidade por realizar a migração dos dados das unidades de ensino públicas municipais e estaduais do estado de Goiás que não possuem suporte de algum software de gestão.

Para que seja possível o envio dos dados ao educacenso, inicialmente é necessário a criação de rotinas no banco de dados para obter dados categorizados, a fim de atender a essa finalidade. E para seguir o *layout* atualizado é desenvolvido rotinas especificas para cada tópico. O *layout* da primeira etapa a ser seguido se divide em 7 categorias:

- Registro00 Identificação escolar
- Registro10 Caracterização física da escola
- Registro20 Cadastro de turma
- Registro30 Cadastro pessoa física (aluno/docente)
- Registro40 Gestor escolar
- Registro50 Identificação profissional escolar em turma
- Registro60 Identificação aluno em turma

Cada categoria possui suas próprias regras e características. Para cada categoria, é criada uma entidade no banco de dados, que receberá uma carga de dados de acordo com sua categoria. Por fim, os dados serão cruzados a fim de obter os dados consolidados, possibilitando a geração dos arquivos finais, como mostrado na Figura 2.

<span id="page-18-0"></span>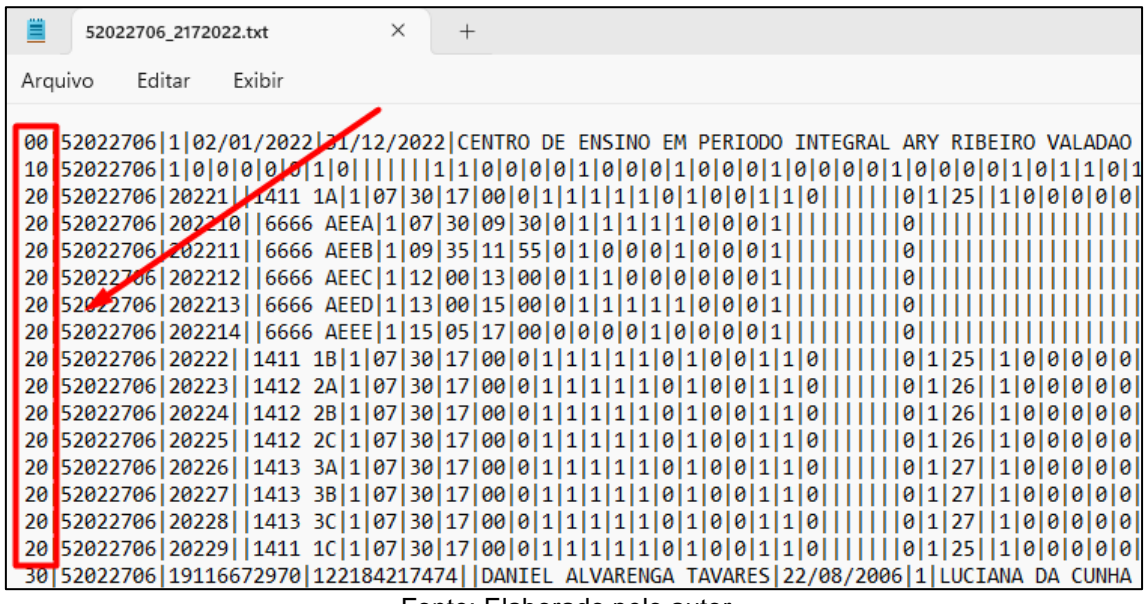

Figura 2 - Arquivo de texto final gerado

Fonte: Elaborado pelo autor.

O processo de migração é realizado por meio de arquivos de texto formatados de acordo com o layout disponibilizado pelo INEP. No entanto, a plataforma possui várias validações e, caso alguma incoerência seja encontrada em algum arquivo enviado, ele será rejeitado, resultando em retrabalho. Será gerado um relatório de erros (exibido na Figura 3) que apontará as inconsistências identificadas no arquivo submetido. Portanto, será necessário corrigir manualmente o arquivo de texto ou gerar um novo, dependendo do motivo da recusa.

### Figura 3 - Relatório de erros

<span id="page-19-0"></span>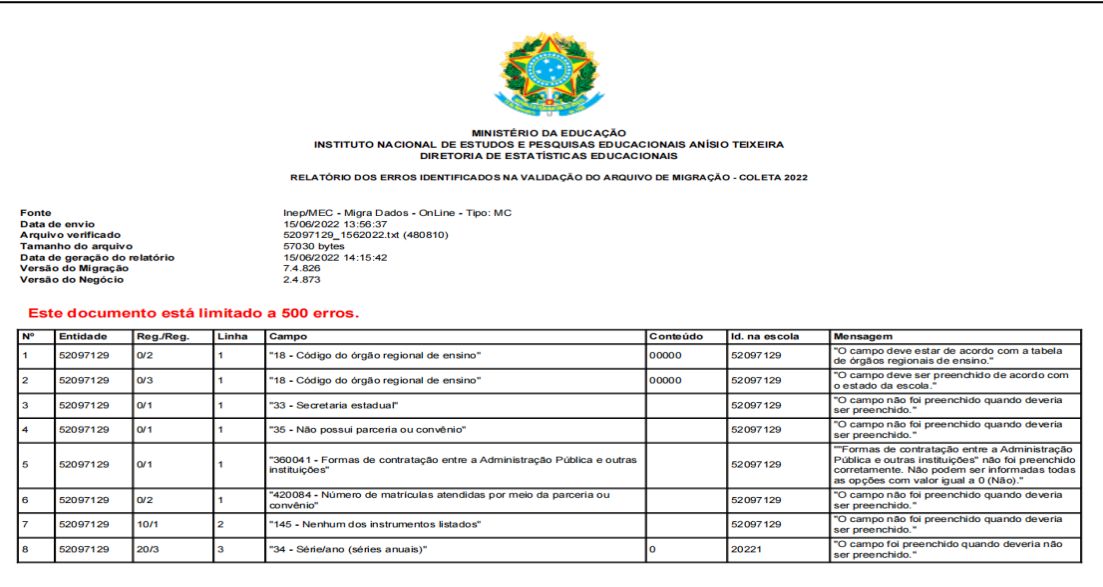

Fonte: Elaborado pelo autor.

Diante desse contexto, este projeto visa utilizar a linguagem Perl para facilitar o processo de correção dos arquivos de texto que venham a ser recusados, reduzindo assim o retrabalho e otimizando o processo de correção.

#### <span id="page-19-1"></span>2.1. Perl

#### <span id="page-19-2"></span>2.1.1. História

Perl é uma linguagem de programação dinâmica e interpretada criada em 1987, pelo desenvolvedor Larry Wall. Em sua rotina diária Larry lidava com muitos relatórios e tinha que efetuar muitas tratativas em arquivos de texto, com base nessa necessidade ele desenvolveu a linguagem Perl cujo nome significa "*Practical Extraction and Reporting Language*" (em português, Linguagem Prática de Extração e Relatórios).

Inicialmente o Perl tinha como objetivo facilitar a manipulação de textos, porém a linguagem se expandiu muito e atualmente possui diversos recursos e pode ser aplicada em inúmeros contextos como desenvolvimento web, gerenciamento de sistemas operacionais, gerenciadores de banco de dados, interface gráfica entre outros (BARRO, 2022).

#### <span id="page-20-0"></span>2.1.2. Como funciona o Perl

Perl é uma linguagem de programação que se comporta como uma linguagem interpretada; no entanto, ela compila dados sem gravá-los em um executável. Em vez disso, mantém os dados armazenados em memória, o que permite uma execução eficiente. Os programas desenvolvidos em Perl podem ser escritos e executados tanto em linha de comando quanto em *scripts*. Os arquivos são compreendidos pelo interpretador/compilador, que converte o código para linguagem de máquina, e então o processador lê e executa (MARIANO e de MELO-MINARDI, 2016).

#### <span id="page-20-1"></span>2.1.3. Prós e Contras da Linguagem Perl

Assim como qualquer linguagem de programação, o Perl possui prós e contras. Não fica de fora a existência de diversas vantagens em sua utilização, que vão além da alta performance na manipulação de textos. O Perl possui boa compatibilidade com linguagens de marcação, possibilitando grandes resultados no desenvolvimento web. Além disso, pode ser utilizado em diversos sistemas operacionais e possui extensa integração com sistemas gerenciadores de banco de dados. Apresenta alta versatilidade, podendo ser usado para diversas finalidades, e conta com uma grande quantidade de módulos que visam aumentar suas funcionalidades. Há também uma grande comunidade de usuários (Perl Mongers), além de ser *open source*. No entanto, nos quesitos que são insuficientes, pode-se citar a questão do suporte à interface gráfica. Existem diversos módulos que auxiliam nesse aspecto, porém, o entendimento não é algo trivial. Contudo, isso não impossibilita sua utilização (BARRO, 2022).

#### <span id="page-20-2"></span>2.1.4. CPAN - Módulos e *Frameworks*

A linguagem de programação Perl possui uma comunidade considerável de usuários e desenvolvedores, que apoiam o desenvolvimento e aprimoramento de diversos módulos, classes, scripts e *frameworks*, e reúne todos esses recursos em uma rede abrangente de arquivos CPAN. O CPAN é um repositório de arquivos Perl que possui uma vasta gama de recursos já desenvolvidos em Perl. Entre eles, encontram-se:

● DBIx::Class - Modelo de mapeamento Objeto Relacional

- ⚫ *Template Toolkit* Sistema de processamento de *templates*
- ⚫ WWW::Mechanize Simula um navegador Web em um objeto Perl
- ⚫ Catalyst (software) *Framework* MVC para aplicações Web

Além desses recursos, o repositório CPAN, possui uma grande diversidade de módulos e distribuições e está ativo desde 1995, em constante crescimento conforme exibido na Figura 4 (HIETANIEMI,1995).

<span id="page-21-0"></span>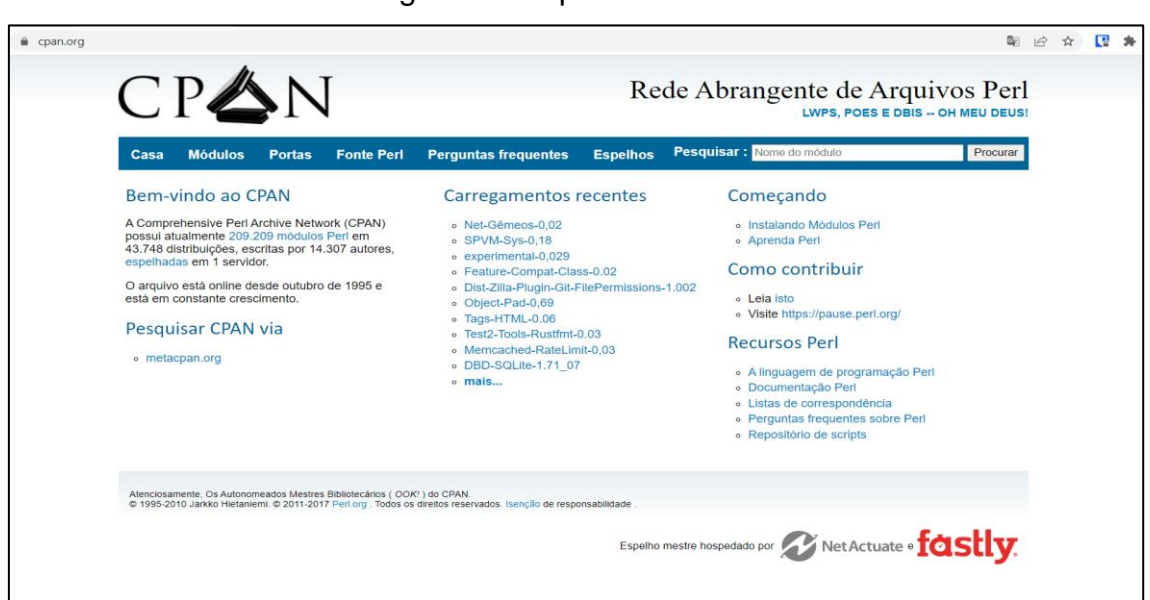

Figura 4 - Repositório CPAN

Fonte: Elaborado pelo autor.

# <span id="page-21-1"></span>2.1.5. Variáveis e Tipos de Dados

As variáveis são elementos declarados que armazenam dados na memória e podem ser utilizadas posteriormente dentro de um programa. Em Perl, as variáveis são escalares, o que significa que podem armazenar qualquer tipo de dado e sua manipulação é flexível, permitindo alterações sem gerar erros no código. Para exibir informações na tela, utiliza-se o comando *print*, que pode ser utilizado tanto para mostrar mensagens fixas quanto para exibir o conteúdo de uma variável.

Em Perl, isso é feito de forma simples. O ambiente de trabalho Visual Studio Code foi utilizado para desenvolver o código.

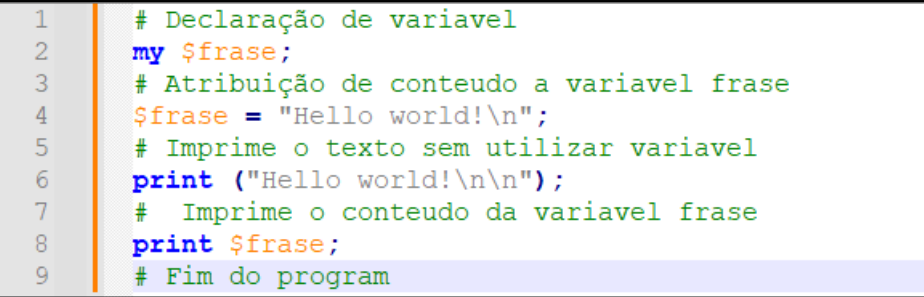

Em Perl, existem três tipos principais de variáveis: escalares, *arrays* e *hashes* (também conhecidos como *arrays* associativos). Essas variáveis podem armazenar diferentes tipos de dados, incluindo textos (*strings*), números inteiros (*int*) e números de ponto flutuante (*float*). O quadro 1 ilustra essa diversidade de tipos de variáveis em Perl.

<span id="page-22-0"></span>

| Tipo de variável | Característica                                                                                        | Exemplo de declaração                                 |
|------------------|----------------------------------------------------------------------------------------------------|-------------------------------------------------------|
| String           | Representam cadeias de<br>caracteres Devem ser<br>declarados sempre entre<br>aspas simples ou duplas. | $\text{Swariavel} = \text{``Isto eh uma}$<br>string"; |
| Int              | Tipo de variável que<br>representa nú-meros inteiros.                                                 | <b>Svariavel = 1:</b>                                 |
| <b>Float</b>     | Variável que permite números<br>decimais                                                              | $\text{Swariavel} = 1.022$                            |

Tabela 1 - Tipos de Variáveis

Fonte: Elaborado pelo autor.

As variáveis escalares em Perl são representadas pelo símbolo "\$" (cifrão). Uma variável escalar pode armazenar um único elemento ou valor, seja ele um número ou um texto. Por outro lado, os *arrays* em Perl são representados pelo símbolo "@" (arroba) e são semelhantes a listas, permitindo a atribuição de vários valores. Um *array* pode conter múltiplas variáveis escalares atribuídas. Já os *hashes* em Perl são representados pelo símbolo "%" (porcentagem) e são conhecidos como listas associativas. Em resumo, cada item de um *hash* possui um valor associado a uma chave (*key → value*). O código ilustra a utilização dos três tipos de variáveis mencionados.

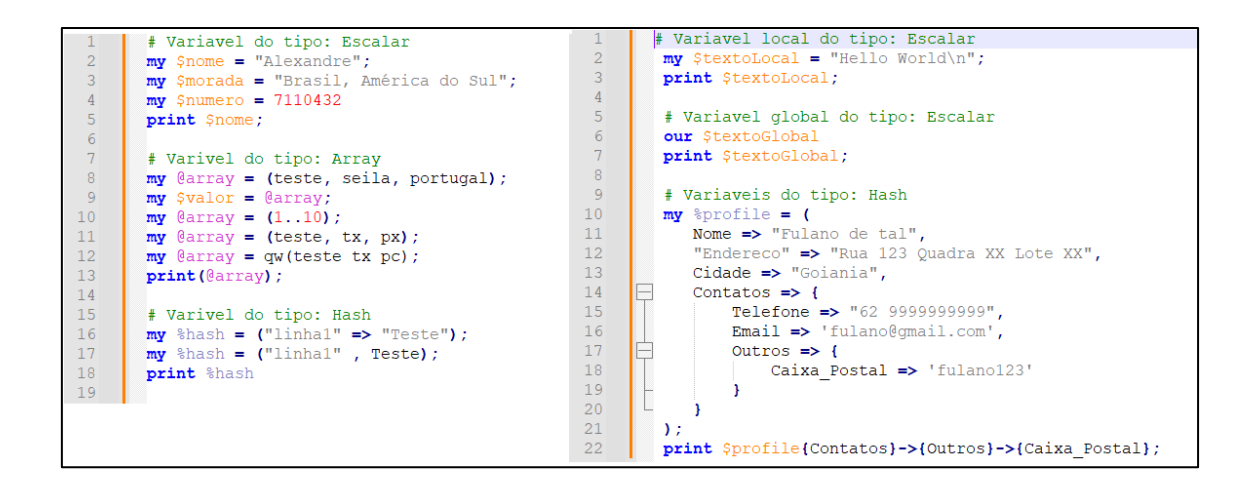

# <span id="page-23-0"></span>2.1.6. Operadores Aritméticos

Operadores matemáticos são essenciais em praticamente todas as linguagens de programação, pois permitem realizar cálculos básicos como adição, subtração, multiplicação, divisão, módulo e potenciação. Em Perl, esses operadores podem ser utilizados de maneira simples.

```
my \t3A = 2;\mathbf{1}my $B = 3;\overline{2}\overline{3}my $OPERACAO;
 \overline{4}\overline{5}# Realiza a soma
 6\text{SOPERACAO} = \text{SA} + \text{SB}print "Soma: ". $OPERACAO. "\n";
 \overline{7}89
        # Realiza subtração
10SOPERACAO = 5 - 3print "Subtracao: ". $OPERACAO. "\n";
1112<sup>7</sup>13<sup>°</sup># Realiza multiplicacao
        SOPERACAO = 2 * 3;1415<sup>1</sup>print "Multiplicacao: ". $OPERACAO. "\n";
16
17
        # Realiza divisao
        SOPERACAO = 4 / 2;
18
        print "Divisao: ". $OPERACAO. "\n";
19
20
21# Realiza calculo de expressão
22
        $OPERACAO = (5 - 3) * (2 \times 3) / (4 / 2);
23
        print "Expressao: ". $OPERACAO. "\n";
```
Além dos operadores básicos, existem outros operadores que são de grande utilidade, como o operador de módulo (%), que retorna o resto da divisão de um número. Esse operador é especialmente útil na identificação de números pares ou ímpares.

Operações de incremento e decremento também é algo muito usual em Perl, nessas operações é possível incrementar ou decrementar variáveis numéricas através de operadores como "++" ou "--", conforme exemplificado no quadro 2.

<span id="page-24-0"></span>

| <b>Operações</b> | <b>Caracteristica</b>                          |
|------------------|------------------------------------------------|
| ++\$valor        | Soma um a \$valor e depois retorna o valor     |
| $\$$ valor $++$  | Retorna o valor de \$valor e depois soma um    |
| --\$valor        | Diminui um de \$valor e depois retorna valor   |
| \$valor--        | Retorna o valor de \$valor e depois diminui um |

Tabela 2 - Incremento/Decremento de variável

Fonte: Elaborado pelo autor.

# <span id="page-24-1"></span>2.1.7. Operadores Relacionais e Lógicos

Assim como os operadores aritméticos, existem também os operadores lógicos e relacionais, que auxiliam na realização de comparações e na definição da veracidade de uma determinada expressão. O quadro 3 mostra todos os operadores lógicos e relacionais disponibilizados pelo Perl.

<span id="page-25-0"></span>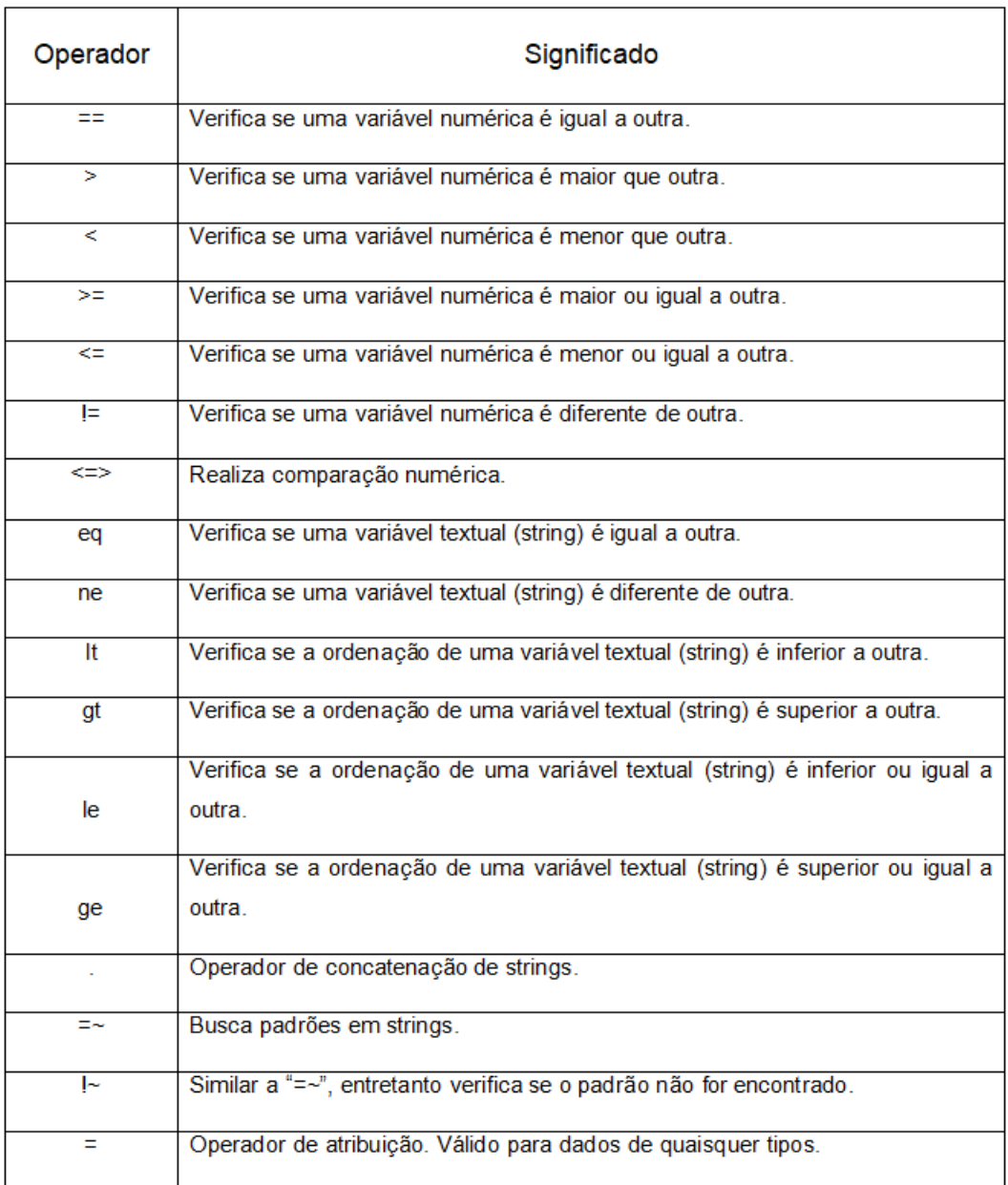

# Tabela 3 - Operadores Lógicos

Fonte: Elaborado pelo autor.

# <span id="page-25-1"></span>2.1.8. Input de Dados

Ao desenvolver uma aplicação, é importante realizar testes de forma mais dinâmica, permitindo a entrada de dados durante a execução do programa, sem a necessidade de acessar o código fonte e inserir valores de variáveis de forma fixa. Isso pode ser alcançado utilizando o comando STDIN, que é delimitado pelos sinais de maior e menor ("< >"). Em Perl, esses sinais são chamados de operadores diamante e indicam que o script deve receber dados naquele ponto.

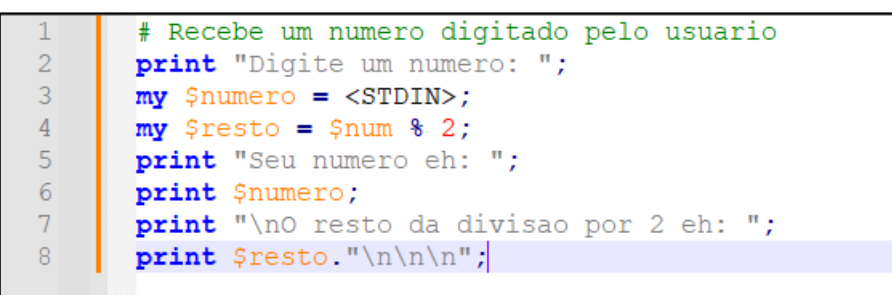

Ao realizar a entrada de dados utilizando o comando STDIN, é necessário pressionar a tecla ENTER para que o script continue sua execução. No entanto, ao fazer isso, o Perl registra uma quebra de linha "\n" quando o botão ENTER é clicado. Em alguns contextos, isso pode não ser desejado. Por exemplo, quando queremos que o conteúdo digitado não tenha uma quebra de linha e seja exibido na mesma linha de execução. Uma maneira de resolver esse problema é utilizando a função *chomp*, que remove o caractere especial "\n" do final da entrada de dados.

```
# Funcao chomp
\mathbf{1}print "Digite seu nome: ";
\overline{2}3
       my $nome = \langleSTDIN>;
\sqrt{4}5<sup>1</sup>print "\nOla $nome, tudo bem com voce?\n\n";
6
7<sup>1</sup># Corrigindo o problema
\overline{8}chomp(Snome);
9
       print "Ola $nome, tudo bem com voce?\n\n";
```
# <span id="page-26-0"></span>2.1.9. Comando Use

Ao desenvolver uma aplicação em Perl, é interessante utilizar módulos já desenvolvidos e publicados no repositório CPAN, pois já foram testados e cada um executa uma determinada função. Isso pode economizar muito tempo de desenvolvimento. No entanto, para fazer uso dos módulos, é necessário carregálos no código, o que é possível utilizando o comando "*use*". Esse comando também pode ser usado para carregar os chamados *pragmas*, que são meios de alterar o comportamento padrão do código em Perl. É possível ativar esses *pragmas* usando os comandos "*use strict*" e "*use warnings*".

O comando "*use strict*" tem a função de interromper a execução do código se algum erro for identificado, enquanto o comando "*use warnings*" envia avisos ao usuário durante a execução do código. Seguindo as boas práticas, é sempre interessante utilizar ambos.

#### <span id="page-27-0"></span>2.1.10. Utilização da Linguagem Perl

Assim como nas demais linguagens de programação, para uma boa utilização, é necessário estudar a sintaxe e aplicar os conceitos da lógica. Com base nisso, foram realizados alguns testes com o objetivo de identificar o comportamento da linguagem para a finalidade do trabalho.

No contexto de sintaxe, as estruturas condicionais em Perl não se distanciam das demais linguagens de programação. É possível fazer uso da estrutura *if* e *else* para validar uma variável ou um bloco de dados, e o mesmo pode ser aplicado com o uso da estrutura "*switch case*", obtendo o mesmo resultado. O uso de cada estrutura dependerá do contexto da aplicação.

```
my $num = 0.3; #rand();
 \vert 1
 \overline{2}\overline{3}#Utilizando IF ELSE
 4<sup>1</sup>\boxed{\exists \text{if } (\text{shum} > 0.7) }5<sup>1</sup>print("5num e maior que 0.7");
 6 \overline{6}\} elsif($num > 0.4) {
 7<sup>1</sup>print("$num e maior que 0.4");8<sup>1</sup>\ellprint ("$num e menor que ambos acima");
Q\mathsf{L}_1101112 -#Utilizando Swicth Case
13<sup>°</sup>\Boxgiven ($num) {
14when (\text{Sum} > 0.7) {
15
                  say "$num e maior que 0.7";
16
             \mathbf{L}17when (\text{Shum} > 0.4) {
              say "$num e maior que 0.4";
18
19\mathbf{A}20<sup>°</sup>default {
21say "$num e menor que ambos acima";
22
              \mathbf{F}\mathsf{L}_123
```
A utilização de *arrays* é muito importante em diversos tipos de aplicações, principalmente quando há a necessidade de armazenar um conjunto de dados em uma variável. A declaração de um *array* é precedida pelo símbolo '@'. O código exibe a declaração de um *array* de cores em Perl e demonstra algumas das formas possíveis de iterar e exibir os dados armazenados no *array*, utilizando estruturas de repetição como *'for'* ou *'foreach'*.

```
#Definindo variaveis do tipo ARRAY
 \overline{2}my @cores = (
 \overline{z}"Azul",
              "Amarelo"
 \Delta"Ciano".
 5<sup>1</sup>"Magenta"
 6<sup>1</sup>7<sup>1</sup>\mathcal{E}\overline{8}Q#Forma de iterar sem indice, por convenção da linguagem PERL
       \boxed{\exists for (@cores) {
10<sup>1</sup>print \zeta . "\n";
11\mathsf{L}_1121314#Outra forma de iterar, com indice
15
       Foreach $i (@cores){
              print "$i "
16
17
       _∟ յ
18
19
        #Exibindo um range
20<sup>°</sup>print @cores[0..3];
```
A aplicação a ser desenvolvida requer a manipulação de vários arquivos de texto. Para isso, é necessário que a linguagem Perl possibilite o acesso a diretórios, a leitura e a modificação desses arquivos. O código exibe como é feito o acesso a um diretório, a abertura de um arquivo e a exibição do seu conteúdo.

```
# Abrindo o arquivo
         open (fh, "teste.txt") or die "File '$filename' can't be opened";
 \mathcal{D}\overline{3}\overline{4}# Lê apenas primeira linha do arquivo
 \overline{5}$firstline = <fh>;
 \overline{6}print "$firstline\n";
 \overline{7}#Lê todas as linhas do arquivo
8\Boxwhile(<fh>) {
Q\texttt{print} "\zeta";
10<sub>1</sub>11Lу
```
É possível verificar o tipo de arquivo que será manipulado, possibilitando a filtragem, a fim de evitar erros. Ao buscar por um arquivo em um diretório, é possível que existam arquivos de tipos diferentes com o mesmo nome. O código exibe como são utilizados alguns argumentos com "-e", que é utilizado no "*if*" para verificar se o arquivo realmente existe. Antes de exibir na tela, é utilizado o comando "*join*", que tem a função de unir as *strings*.

```
#Verificando o tipo de arquivo
               mv Sfile = "teste.txt":
              my Vine - testerate,
  \overline{3}\overline{\mathbf{F}} (-e $file) {
  \overline{4}\overline{5}push @description, 'um arquivo binario' if (-B );
                   push @description, 'um arquivo binario' if (-B_);<br>
push @description, 'um arquivo binario' if (-B_);<br>
push @description, 'um arquivo de texto' if (-T_);<br>
push @description, 'um arquivo bloqueado' if (-b_);<br>
push @des
  \sqrt{6}\overline{7}\, 8 \,\overline{9}10<sup>°</sup>\begin{array}{c} 11 \\ 12 \end{array}13<sup>°</sup>\mathsf{L}_114\,15
16\,print "\n-----
                                                                                                                                                         ---\n\ln":
 17
```
Com base nesses testes é possível afirmar que a linguagem oferece recursos suficientes para o início do desenvolvimento da aplicação.

# <span id="page-29-0"></span>2.2. API

API é a sigla para *Application Programming Interface* ou, em português interface de programação de aplicativos. API é um conjunto de regras e protocolos que permitem que vários *softwares* se comuniquem entre si. Ela define como os componentes do *software* devem interagir e se comunicar, o que permite que outros aplicativos usem suas funcionalidades. Os principais métodos implementados pelas APIs são:

**GET:** Envia uma solicitação para obter informações sobre um recurso específico. Geralmente é usado para buscar e coletar dados.

**POST:** Envia dados para serem processados por um recurso específico. É utilizado para criar ou adicionar novos dados.

**PUT:** É um método utilizado para atualizar um recurso específico com os dados fornecidos. É utilizado para modificar ou substituir dados existentes.

**DELETE:** É um método para remover um dado ou um conjunto de dados em particular.

As aplicações que utilizam todas essas técnicas são comumente chamadas de APIs REST, que significa "Transferência Representacional de Estado" (*Representational State Transfer*, em inglês). Não é uma linguagem de programação, mas sim um modelo de arquitetura que fornece diretrizes para que os sistemas distribuídos se comuniquem diretamente, utilizando os princípios e protocolos existentes da Web (COSTA, 2022).

#### <span id="page-30-0"></span>2.2.1. Para que serve API

As APIs possuem diversas funcionalidades e desempenham um papel estratégico nas operações diárias. Elas são usadas para integrar vários sistemas, a fim de facilitar seu uso. Atualmente, é muito comum sua utilização em aplicativos e sistemas empresariais com o objetivo de efetuar integrações com outros *softwares*.

Um exemplo simples de uso pode ser encontrado no cenário em que um colaborador precisa emitir uma nota fiscal para o cliente, a fim de finalizar uma venda. Nesse sentido, o sistema próprio pode fazer uso de uma API que conecta o sistema de gestão da empresa ao sistema de emissão de notas da prefeitura. Dessa forma, o colaborador precisa apenas inserir os dados necessários para a emissão da nota, e o tráfego de informações fica a critério das requisições feitas pela API, resultando em um processo finalizado em pouco tempo.

Esse é apenas um exemplo de utilidade de uma API, mas existem diversos outros cenários de uso de APIs que se enquadram no cotidiano (COSTA, 2022).

#### <span id="page-30-1"></span>2.2.2. Por que usar API?

No quesito empresa, sua utilização é fundamental, pois otimiza processos, agregando agilidade, automação e simplicidade em diversos fluxos do sistema. Existem várias vantagens em seu uso, como a automatização de atendimento ao cliente por meio de *chatbots*, possibilitando um atendimento 24 horas por dia, todos os dias da semana, a automatização de processos, campanhas de *marketing*, publicidade, envio de e-mails e mensagens em poucos segundos. Além disso, sua utilização não se restringe apenas a uma área, como financeiro ou Tecnologia da Informação (T.I), ela se estende para todas as áreas de uma empresa, abrangendo tanto os processos internos quanto os externos.

#### <span id="page-30-2"></span>2.2.3. API em Perl

A implementação de uma API em Perl pode ser realizada através do uso de *frameworks*, que consistem em ferramentas com componentes prontos para reutilização. Um exemplo disso é o Dancer, que se destaca por ser leve, flexível e permitir o desenvolvimento rápido e preciso de aplicativos Web em Perl. O Dancer oferece recursos como roteamento, gerenciamento de requisições e respostas em métodos *Hypertext Transfer Protocol* (HTTP), além de suporte à serialização em formatos *JavaScript Object Notation* (JSON) e *eXtensible Markup Language* (XML). Além disso, também oferece configurações de segurança, como plugins de autenticação e autorização (SUKRIEH, 2021).

Outro *framework* para implementações de API em Perl é o Mojolicious, que é moderno e robusto na criação de APIs, possui alto desempenho e uma ampla gama de recursos para o desenvolvimento de aplicações web e APIs.

Assim como o Dancer, o Mojolicious possui um roteamento flexível, fornece suporte a *Websocket*, realiza o processamento de requisições e respostas HTTP, a renderização de *templates*, possui suporte à autenticação e autorização, além de diversos outros recursos avançados (RIEDEL, 2008).

Existem outros *frameworks* que possibilitam a implementação de APIs em Perl. Este projeto utilizará o *framework* Mojolicious para o desenvolvimento de uma API, bem como a implementação de rotas (*endpoints*), a fim de auxiliar a comunicação da interface com o *back-end.*

#### <span id="page-31-0"></span>2.2.4. Rotas

As rotas em uma API são os caminhos ou URLs que os clientes utilizam para acessar recursos e funcionalidades específicas. Elas representam os diferentes pontos de entrada para as requisições realizadas. Cada rota geralmente corresponde a uma ação ou operação específica que o usuário deseja executar. Por exemplo, uma rota pode ser "/escolas" para lidar com operações relacionadas ao retorno de unidades escolares no sistema.

### <span id="page-31-1"></span>2.2.5. Endpoints

Os endpoints assim como o nome sugere são os pontos finais ou destinos específicos dentro de uma rota em uma API. Eles indicam a operação que deve ser realizada em relação a um recurso específico. Os endpoints são definidos pela combinação da rota base e um identificador exclusivo para o recurso em questão. Por exemplo, em uma rota "/escolas", os endpoints podem ser "/escolas/52012345" para obter informações de uma escola específica ou "/escolas" para criar um registro de escola.

# <span id="page-33-0"></span>**3. DESCRIÇÃO GLOBAL**

Este capítulo apresenta as fases de desenvolvimento, descrição das interfaces da ferramenta suas funcionalidades e limitações.

### <span id="page-33-1"></span>3.1. Aspecto Geral do Produto

Os usuários da ferramenta poderão acessar a aplicação pela internet por meio de um link de acesso. Ao se conectar, o usuário visualizará a tela inicial, que contém dois botões principais: um para acesso à matrícula inicial e outro para acesso à situação do aluno. Além dos botões, o usuário terá acesso a um acordeão com quatro informações sobre conteúdos relacionados à ferramenta.

Os botões principais direcionam o usuário à *Workspace*, onde será realizado todo o tratamento dos dados. A tela permite que o usuário digite o código de uma unidade escolar e faça uma pesquisa. Se a unidade for válida e houver registro no banco de dados, os dados serão exibidos em uma tabela. Nesse ponto, será possível acessar uma célula específica e alterar seu conteúdo. O registro alterado é salvo assim que o foco é removido da célula.

Após concluir todas as alterações, o usuário deve clicar no botão "exportar". Ao pressioná-lo, será gerado um arquivo de texto no formato padrão solicitado pelo INEP, em um diretório fixo. O diagrama de blocos que ilustra essa representação pode ser verificado na Figura 5.

<span id="page-34-0"></span>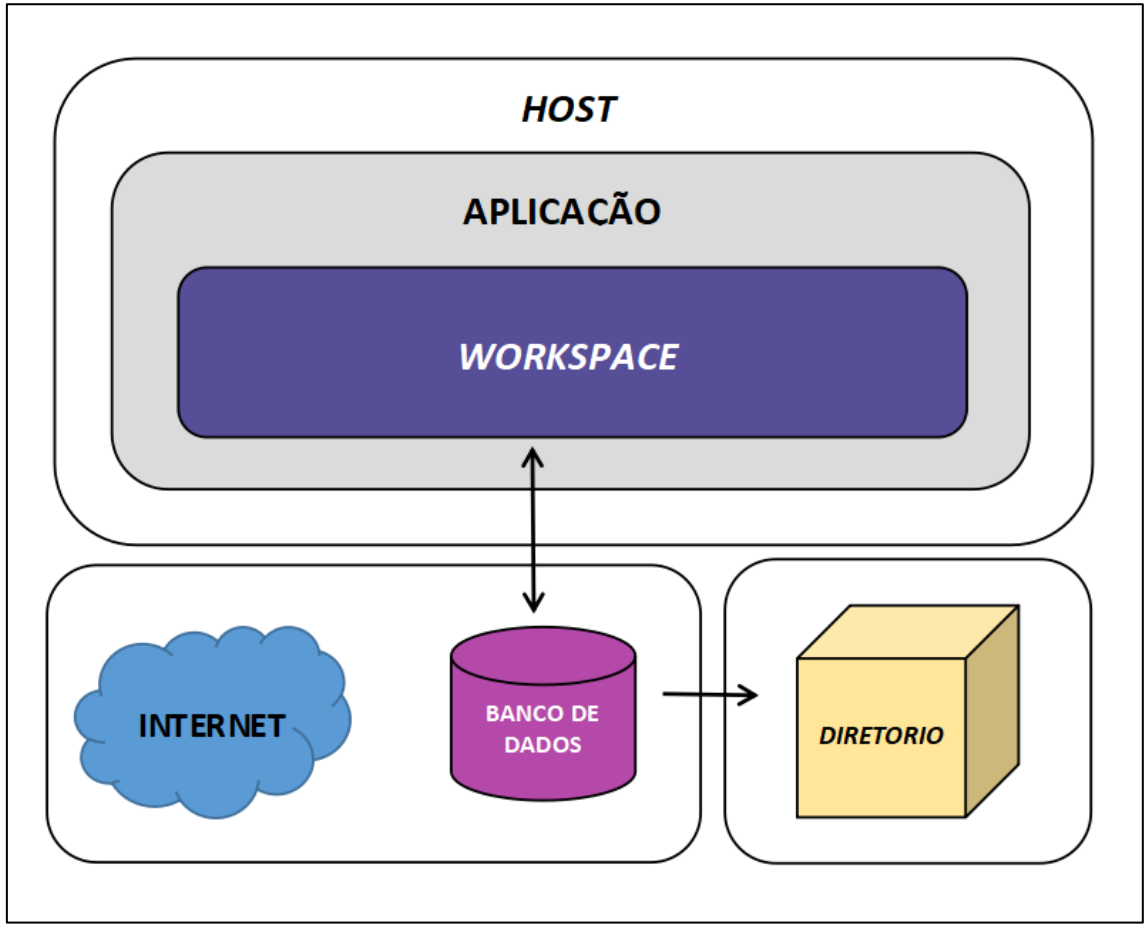

Figura 5 - Diagrama em blocos representando a aplicação

Fonte: Elaborado pelo autor.

Após isso, já é possível realizar o envio dos arquivos corrigidos ao educacenso.

# <span id="page-34-1"></span>3.2. Interface do Sistema

A ferramenta possui as seguintes interfaces:

- **Tela Home:** É a tela inicial da aplicação que apresenta os botões "Matrícula Inicial" e "Situação do Aluno". Esses botões direcionam o usuário para a tela em que será realizado o tratamento dos dados da primeira ou segunda etapa do Censo Escolar. Além disso, a tela inicial disponibiliza a opção "Saiba mais", que exibe informações sobre como utilizar a ferramenta e detalhes relacionados à aplicação.
- **Tela Matrícula Inicial:** É a tela de tratamento dos dados da primeira etapa do Censo Escolar, que possui o campo "Código MEC" responsável por

receber o código da unidade escolar. Além disso, apresenta um componente de navegação com as categorias correspondentes a cada tipo de registro da primeira fase (00, 10, 20, 30, 40, 50, 60). O botão "Pesquisar" é utilizado para buscar os dados de uma escola e exibi-los na tabela de categorias. Também há o botão "Consultar Escola", que lista todas as escolas validadas, podendo conter erros a serem corrigidos. Por fim, o botão "Exportar" gera o arquivo de texto e salva em um diretório específico.

• **Tela Situação do Aluno:** É a tela de tratamento dos dados da segunda etapa do Censo Escolar. Possui o campo "Código MEC", que recebe o código da unidade escolar. Além disso, conta com um componente de navegação com as categorias de cada tipo de registro da segunda fase (89, 90, 91). Na interface, encontram-se os botões "Pesquisar" — utilizado para buscar os dados de uma escola e exibi-los na tabela de categorias —, "Consultar Escola" — que lista todas as escolas já validadas, podendo conter erros a serem corrigidos —, e "Exportar" — responsável por gerar o arquivo de texto e salvá-lo em um diretório.

# <span id="page-35-0"></span>3.3. Interface do Usuário

O usuário precisar possuir um computador com qualquer sistema operacional com acesso à Internet.

# <span id="page-35-1"></span>3.4. Funções da Ferramenta

A ferramenta possui as seguintes funções:

- Pesquisar unidades escolares
- Listar unidades disponíveis para correção
- Alterar dados das unidades escolares
- Exportar arquivo em formato TXT

#### <span id="page-35-2"></span>3.5. Características do Usuário

A ferramenta é orientada para usuários que já possuem ciência de como funciona o processo de coleta estatística do censo escolar em ambas as fases, pois visa facilitar a correção de erros em arquivos de texto.

# <span id="page-36-0"></span>3.6. Suposições e Dependência

A ferramenta é uma aplicação Web e faz comunicação com o servidor de banco de dados SQL Server, portanto é necessário a conexão com a internet.

# <span id="page-37-1"></span>**4. DESEVOLVIMENTO DA FERRAMENTA**

Este capítulo apresenta as ferramentas utilizadas para o desenvolvimento da aplicação. O ambiente escolhido para a implementação foi a IDE Visual Studio Code. A ferramenta utilizada para controle de versão foi o GitHub Desktop e o banco de dados utilizado foi o SQL Server, juntamente com sua ferramenta SQL Server Management Studio (SSMS).

# <span id="page-37-2"></span>4.1. Visual Studio Code

Para a implementação da aplicação foi utilizado a IDE Visual Studio Code para a escrita do código fonte. A ferramenta possui controle de versionamento Git incorporado, realce de sintaxe, complementação inteligente de código (MICROSOFT, 2023). A Figura 6 exibe a interface da ferramenta Visual Studio Code.

<span id="page-37-0"></span>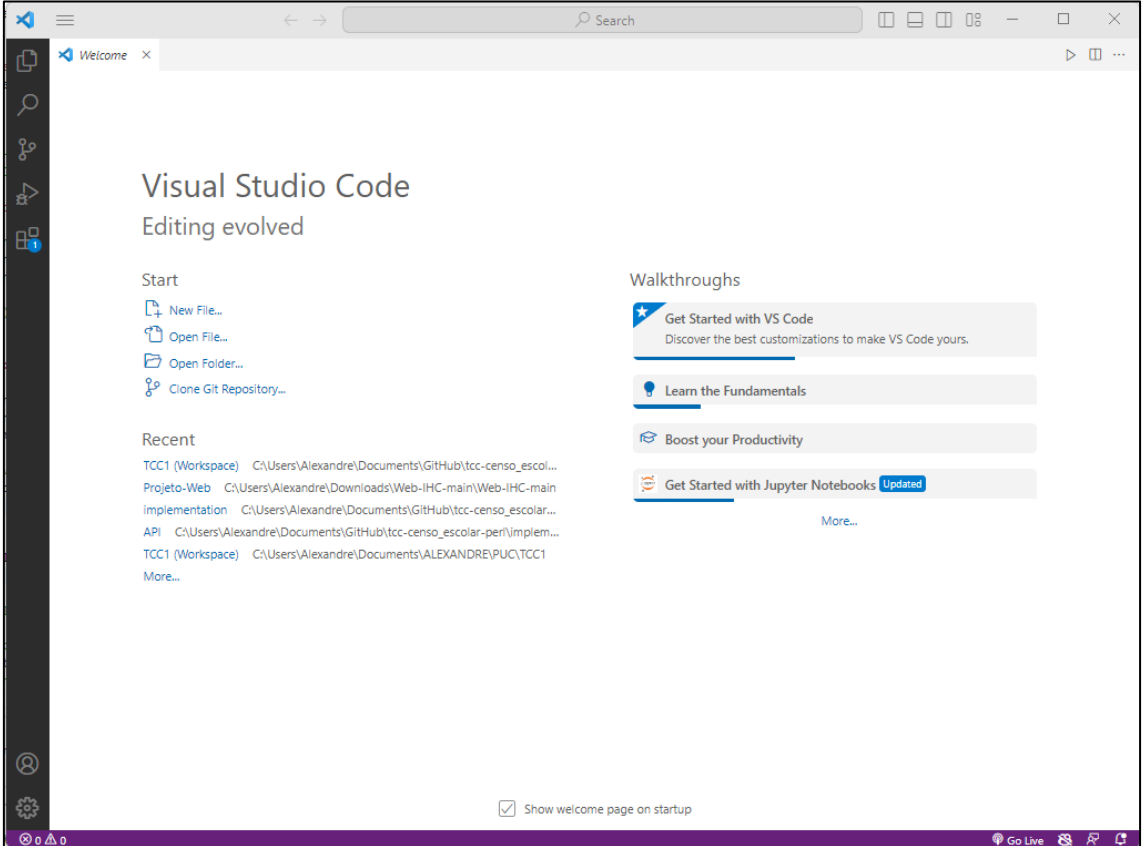

Figura 6 - Interface do Visual Studio Code

Fonte: Elaborado pelo autor.

# <span id="page-38-1"></span>4.2. GitHub

GitHub é uma ferramenta de hospedagem de código-fonte e arquivos, que utiliza o sistema de controle de versão distribuído Git. Para gerenciar as alterações dos scripts da aplicação, ele registra o histórico de edições dos arquivos de desenvolvimento do projeto, permite a criação de *branches* (ramificações de versões), comparações de código e rastreabilidade das mudanças ao longo do tempo (GITHUB, 2023), como exemplificado na Figura 7.

<span id="page-38-0"></span>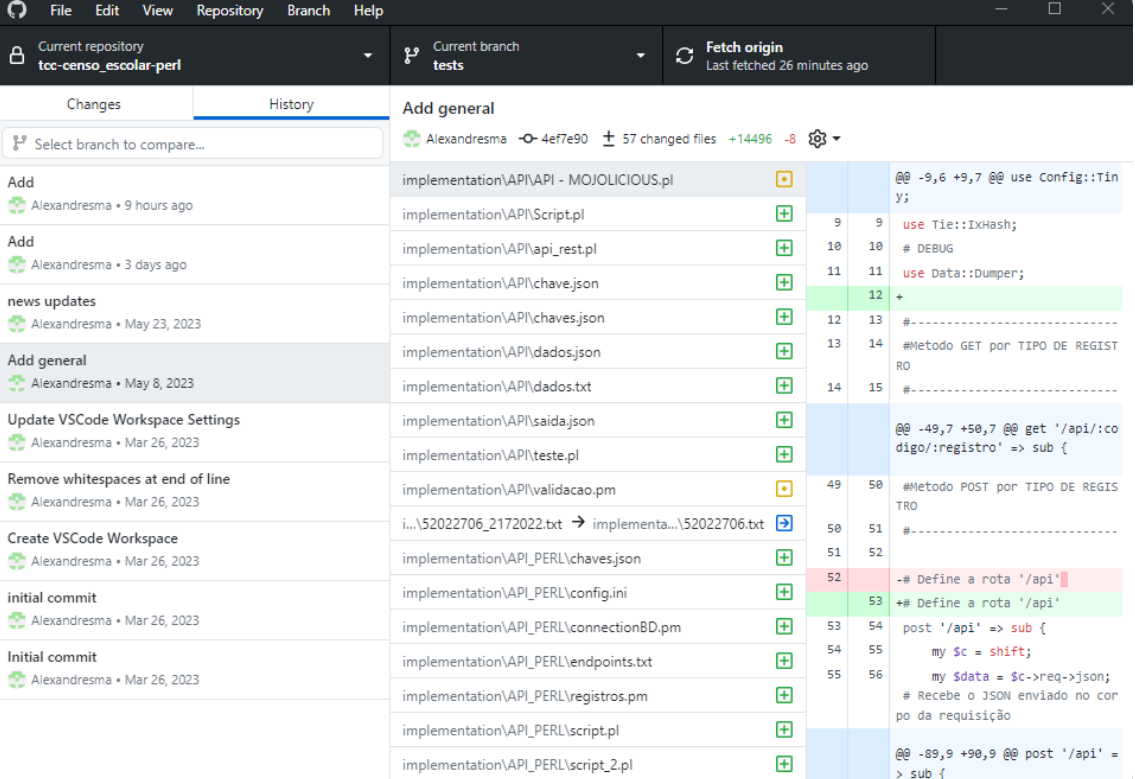

# Figura 7 - Interface do GitHub Desktop

Fonte: Elaborado pelo autor.

### <span id="page-38-2"></span>4.3. SQL Server Management Studio (SSMS)

O SQL Server é um sistema de gerenciamento de banco de dados relacional (SGBDR) desenvolvido pela Microsoft, que proporciona um ambiente seguro, eficiente e robusto para o armazenamento de dados (MICROSOFT, 2022). Entre seus recursos, destaca-se o SQL Server Management Studio (SSMS), uma interface gráfica criada para gerenciar e administrar o banco de dados SQL Server. Essa ferramenta oferece diversos recursos, como a linguagem Transact-SQL (T-SQL), que facilita o desenvolvimento e a criação de objetos SQL. A Figura 8 exibe a interface do SSMS.

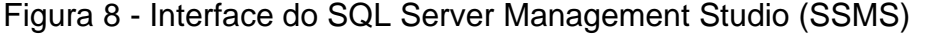

<span id="page-39-0"></span>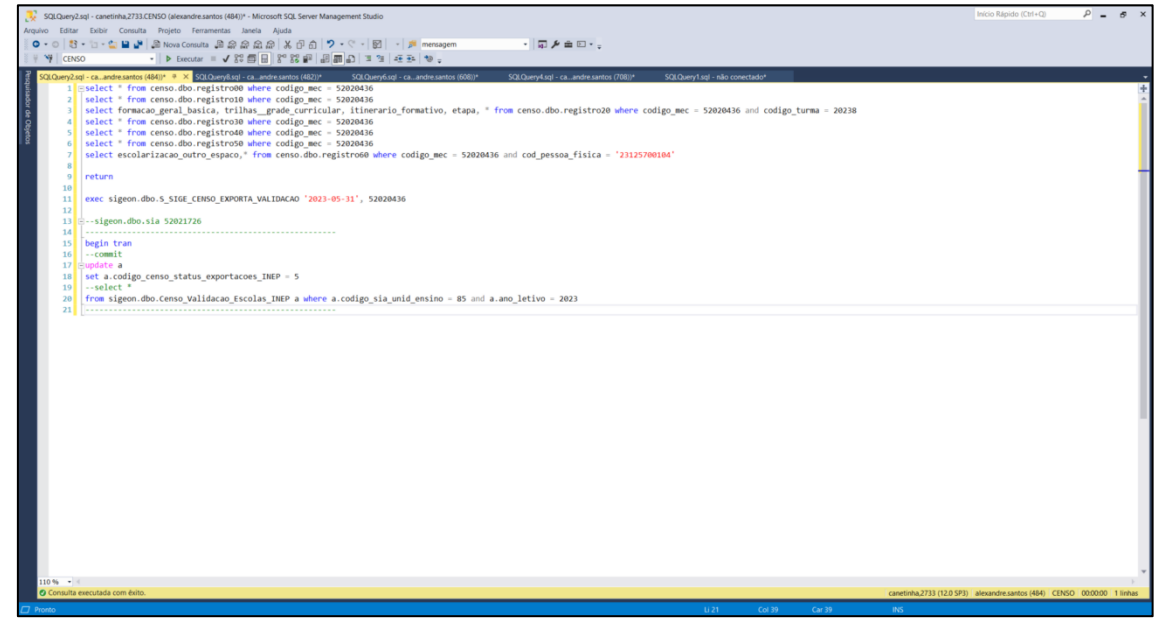

Fonte: Elaborado pelo autor.

# <span id="page-40-0"></span>**5. IMPLEMENTAÇÃO E RESULTADOS**

Este capítulo apresenta as telas da aplicação, descrevendo suas funções, as ações que o usuário pode realizar e demonstra como é feita a busca dos dados, correção de dados de cada registro e, por fim, a exportação do arquivo de texto.

# <span id="page-40-1"></span>5.1. Telas da Ferramenta

A ferramenta desenvolvida possui uma tela principal, onde é possível selecionar a fase do censo no qual se desejar corrigir os dados. Possui telas secundarias que se remetem as tratativas dos dados, onde é possível efetuar o carregamento de dados de um arquivo de texto. A interface exibe todos os campos separados por categorias. As funcionalidades principais será a alteração dos dados e a exportação do arquivo em um repositório predefinido.

Esta seção apresenta e descreve as telas da ferramenta desenvolvida.

# <span id="page-40-2"></span>5.1.1. Tela Inicial

A Figura 9 apresenta a Tela Inicial, onde os usuários fazem acesso a ferramenta. Essa tela apresenta os seguintes itens:

- ⚫ **Botão Matrícula Inicial:** Botão que direciona o usuário para a Tela Matrícula Inicial.
- ⚫ **Botão Situação do Aluno:** Botão que direciona o usuário para a tela Situação doo Aluno.
- ⚫ **Botão Censo Escolar (Saiba mais):** Botão que exibe informações sobre o censo escolar.
- ⚫ **Botão Matrícula Inicial (Saiba mais):** Botão que exibe informações sobre a 1ª fase do censo escolar.
- ⚫ **Botão Situação do Aluno (Saiba mais):** Botão que exibe informações sobre a 2ª fase do censo escolar.
- ⚫ **Botão F-Repar (Saiba mais):** Botão que exibe informações sobre a ferramenta e seu funcionamento.

# Figura 9 - Tela Inicial

<span id="page-41-0"></span>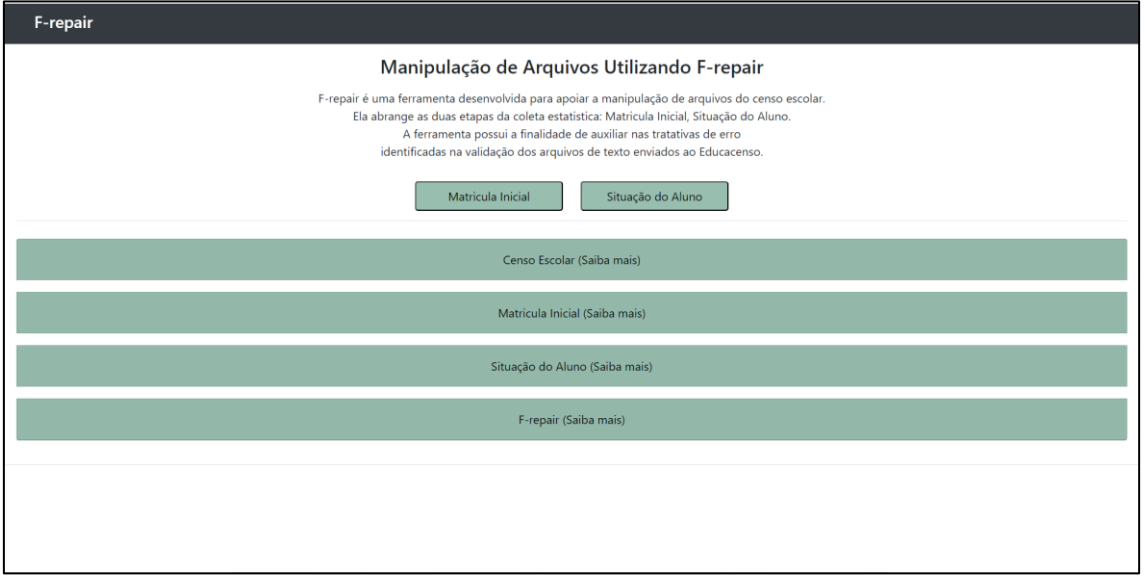

Fonte: Elaborado pelo autor.

# <span id="page-41-1"></span>5.1.2. Tela Matrícula Inicial

A Figura 10 apresenta a Tela Matrícula Inicial, onde os usuários fazem acesso a ferramenta. Essa tela apresenta os seguintes itens:

- **Código MEC:** Campo onde o usuário informa o código da unidade escolar que deseja pesquisar.
- **Botão Pesquisar:** Botão que busca as informações da escola e envia os dados para tabela
- **Botão Consultar Escola:** Botão que lista todas as unidades escolares disponíveis para correção.
- **Botão Exportar:** Botão que gera o arquivo de texto em um diretório fixo.
- **Componente Base de Navegação:** Esse componente faz a categorização dos registros (00, 10, 20, 30, 40, 50, 60) em abas.
- **Tabela:** Tabela onde é carregado os registros da unidade escolar pesquisada.

# Figura 10 - Tela Matrícula Inicial

<span id="page-42-0"></span>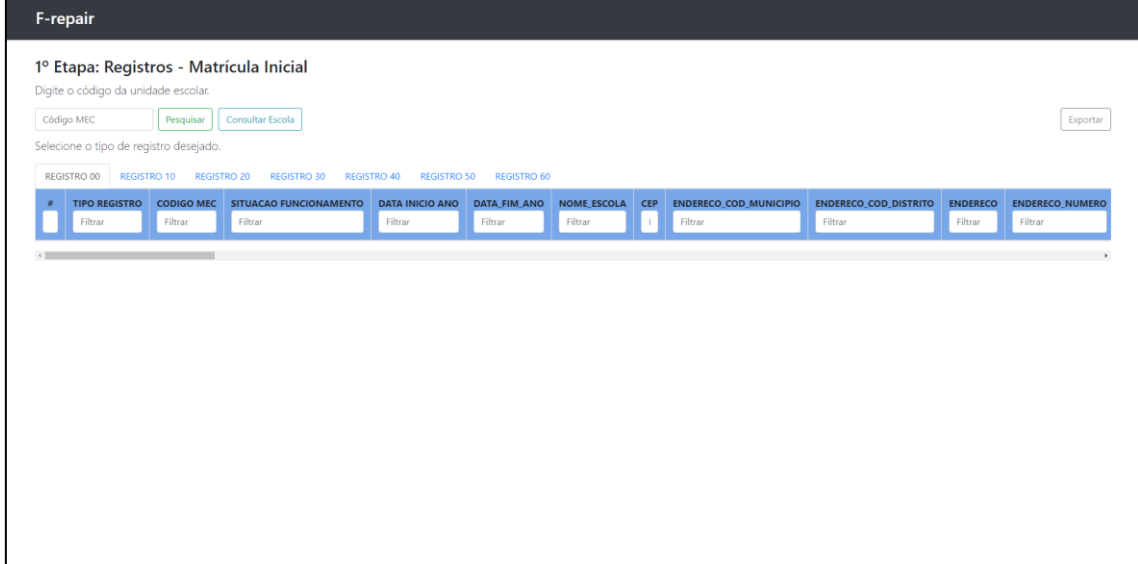

Fonte: Elaborado pelo autor.

# <span id="page-42-1"></span>5.1.3. Tela Situação do Aluno

A Figura 11 apresenta a Tela Situação do Aluno, onde os usuários fazem acesso a ferramenta. Essa tela apresenta os seguintes itens:

- **Código MEC:** Campo onde o usuário informa o código da unidade escolar que deseja pesquisar.
- **Botão Pesquisar:** Botão que busca as informações da escola e envia os dados para tabela
- **Botão Consultar Escola:** Botão que lista todas as unidades escolares disponíveis para correção.
- **Botão Exportar:** Botão que gera o arquivo de texto em um diretório fixo.
- **Componente Base de Navegação:** Esse componente faz a categorização dos registros (89, 90, 91) em abas.
- **Tabela:** Tabela onde é carregado os registros da unidade escolar pesquisada.

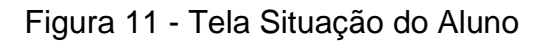

<span id="page-43-0"></span>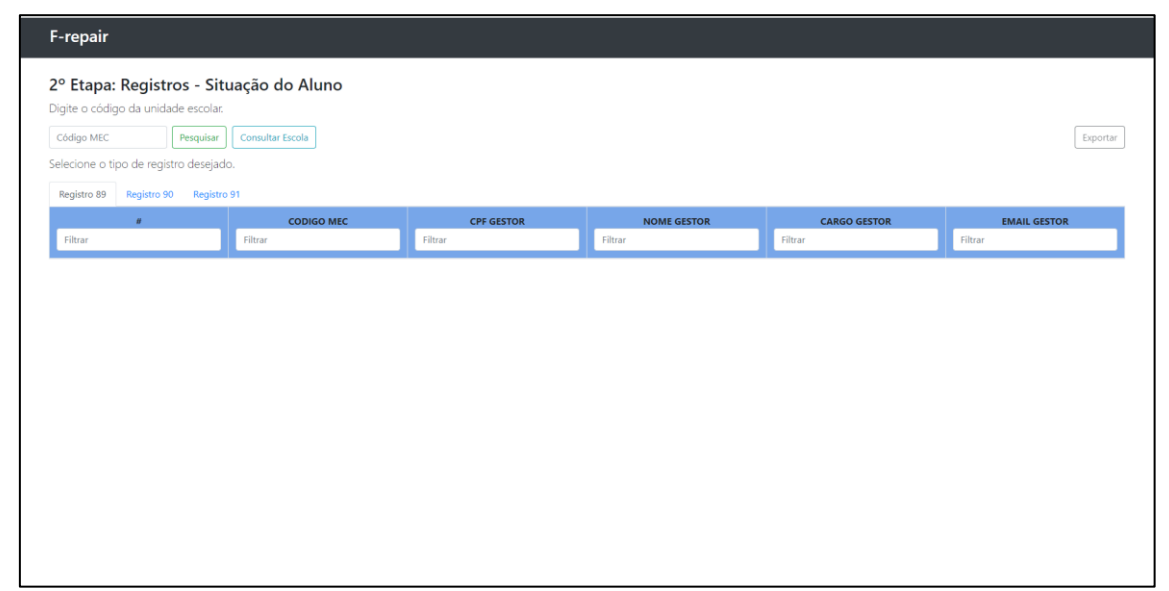

Fonte: Elaborado pelo autor.

# <span id="page-43-1"></span>5.2. Fluxo

A fim de organizar melhor as ideias e os conceitos teóricos descritos no projeto, foram criados fluxos e separado as principais etapas a serem desenvolvidas, conforme a Figura 12.

<span id="page-44-0"></span>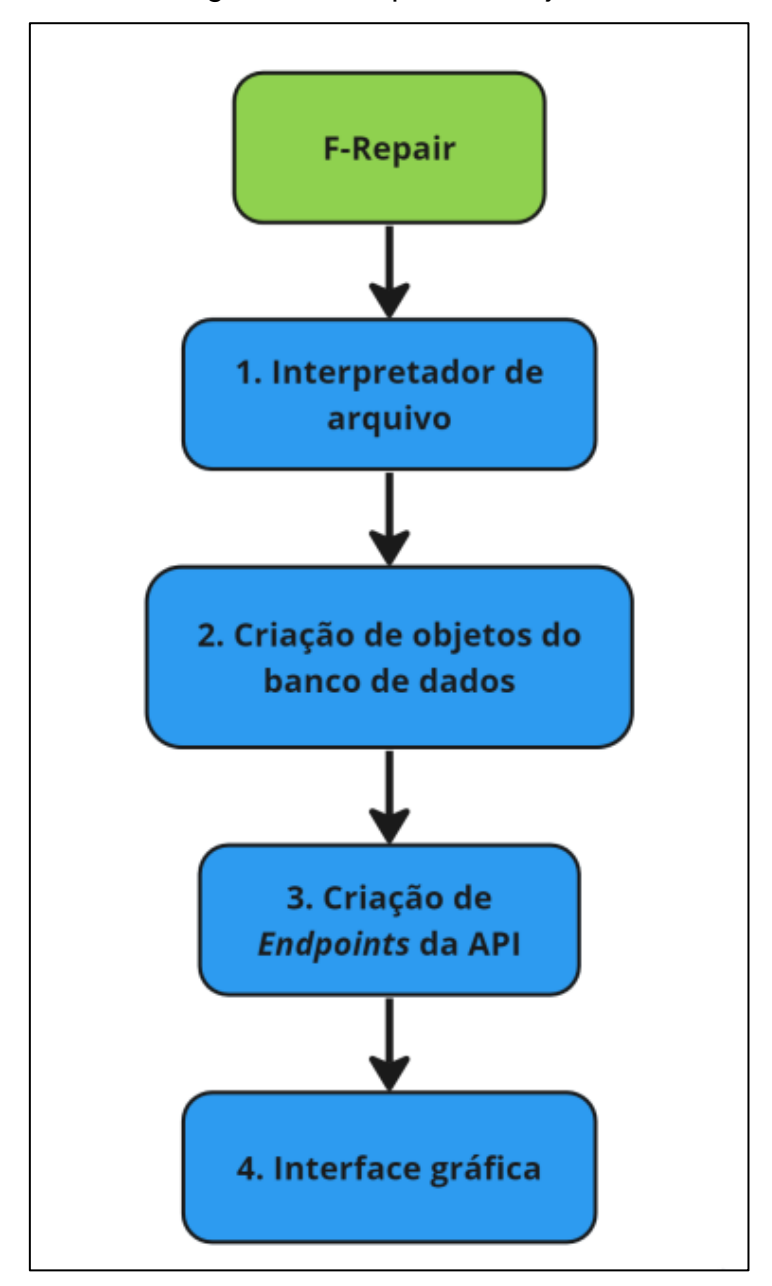

Figura 12 - Etapas do Projeto

Fonte: Elaborado pelo autor.

A primeira etapa do projeto foi concebida inicialmente como a seção de interpretação de arquivo de texto, conforme ilustrado na Figura 13. Nessa etapa, seria realizada a abertura e leitura do arquivo armazenado em um diretório, seguida pelo tratamento dos dados contidos no arquivo. No entanto, surgiram muitos erros, o que exigiu uma mudança de abordagem para o uso de um banco de dados.

<span id="page-45-0"></span>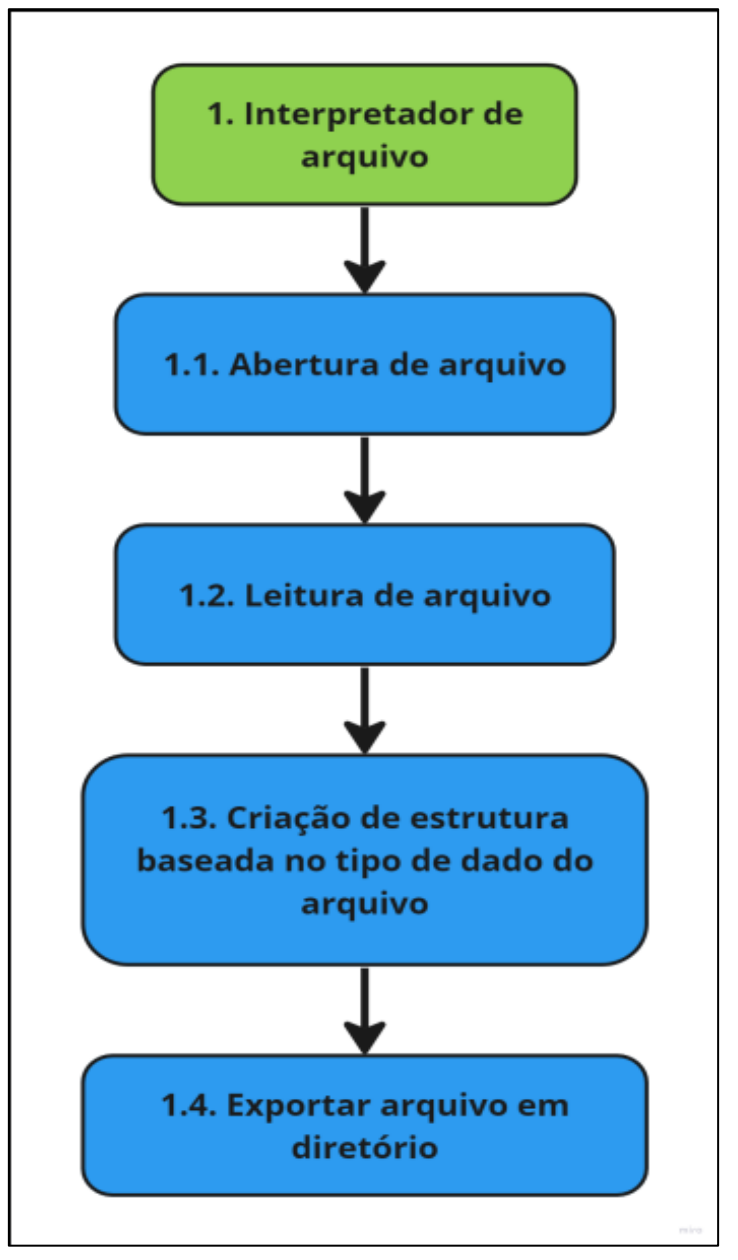

Figura 13 - Fluxo de Interpretação de Arquivos

Fonte: Elaborado pelo autor.

A partir dessa nova abordagem foi necessário criar objetos de banco como tabelas, views e procedimentos, para atender a essa nova perspectiva, conforme o fluxo exibido na Figura 14.

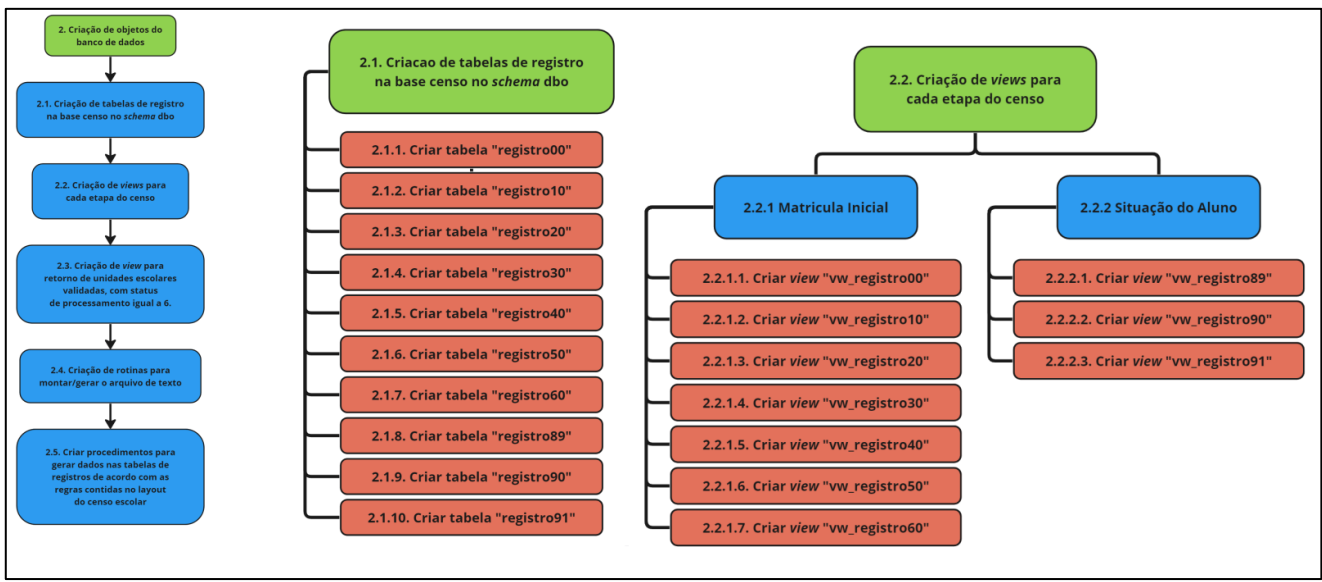

Figura 14 - Fluxo do Banco de Dados

Fonte: Elaborado pelo autor.

A Figura 15 exibe a view a ser utilizada para consulta de unidades escolares disponíveis para correção.

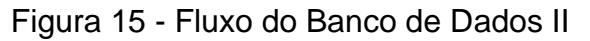

<span id="page-46-0"></span>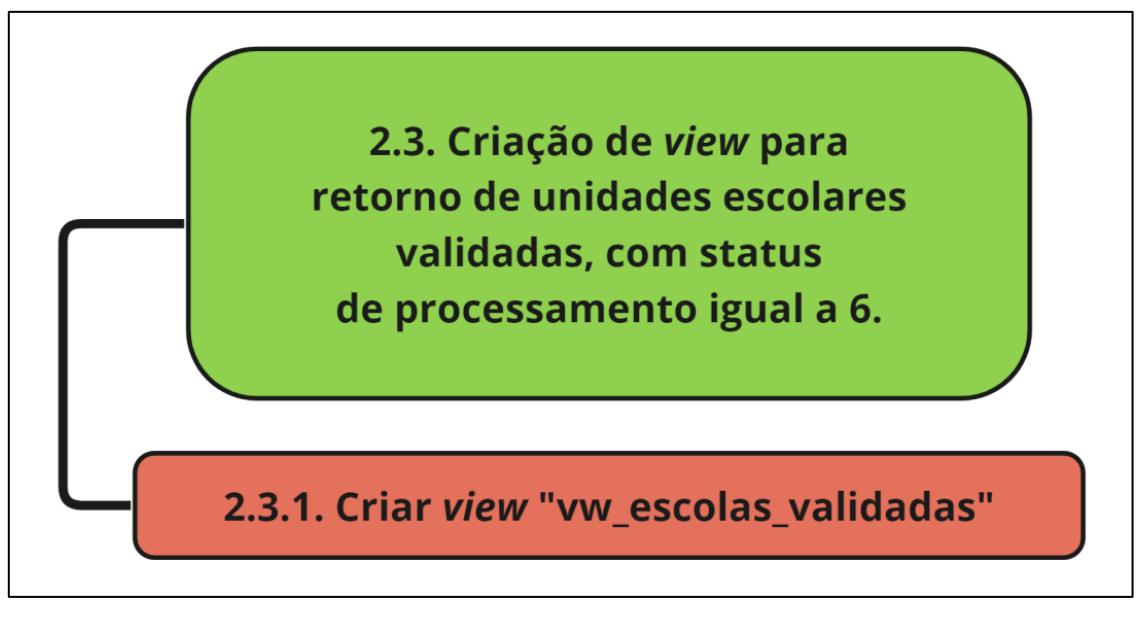

Fonte: Elaborado pelo autor.

A Figura 16 exibe os procedimentos que serão utilizadas para a montagem, geração e exportação do arquivo de texto.

<span id="page-47-0"></span>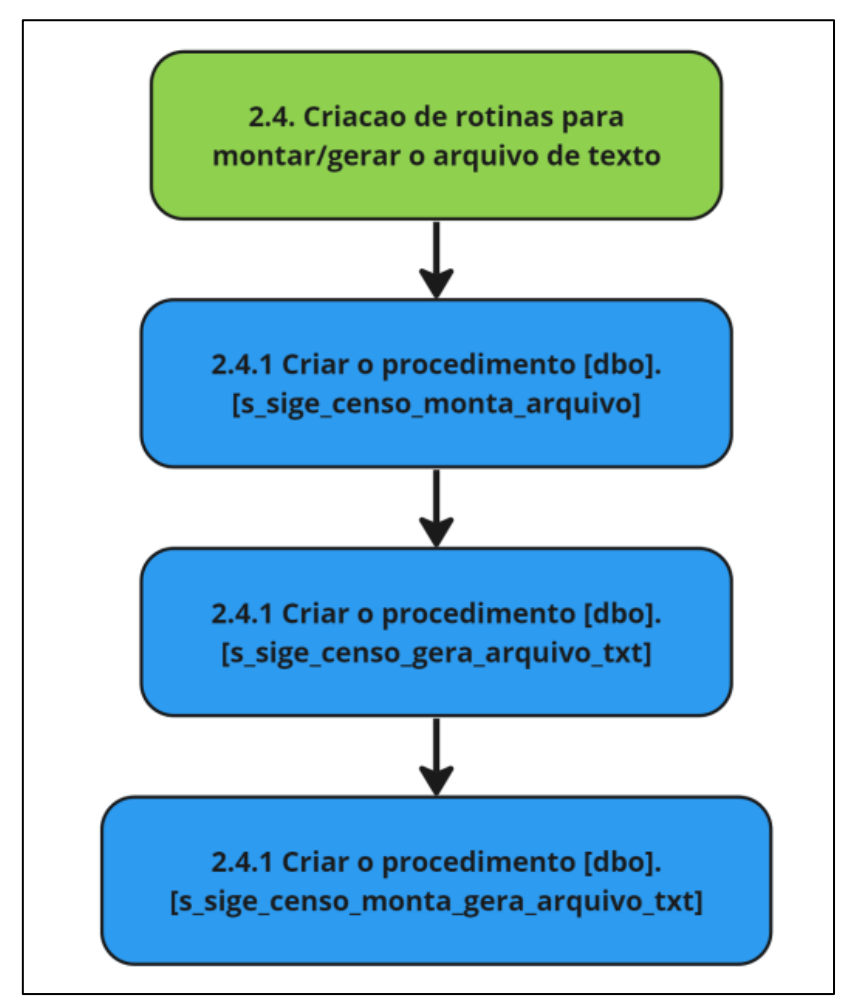

Figura 16 - Fluxo do Banco de Dados III

Fonte: Elaborado pelo autor.

A Figura 17 exibe os procedimentos utilizados para validação dos dados que irão formar as tabelas de registro.

<span id="page-48-0"></span>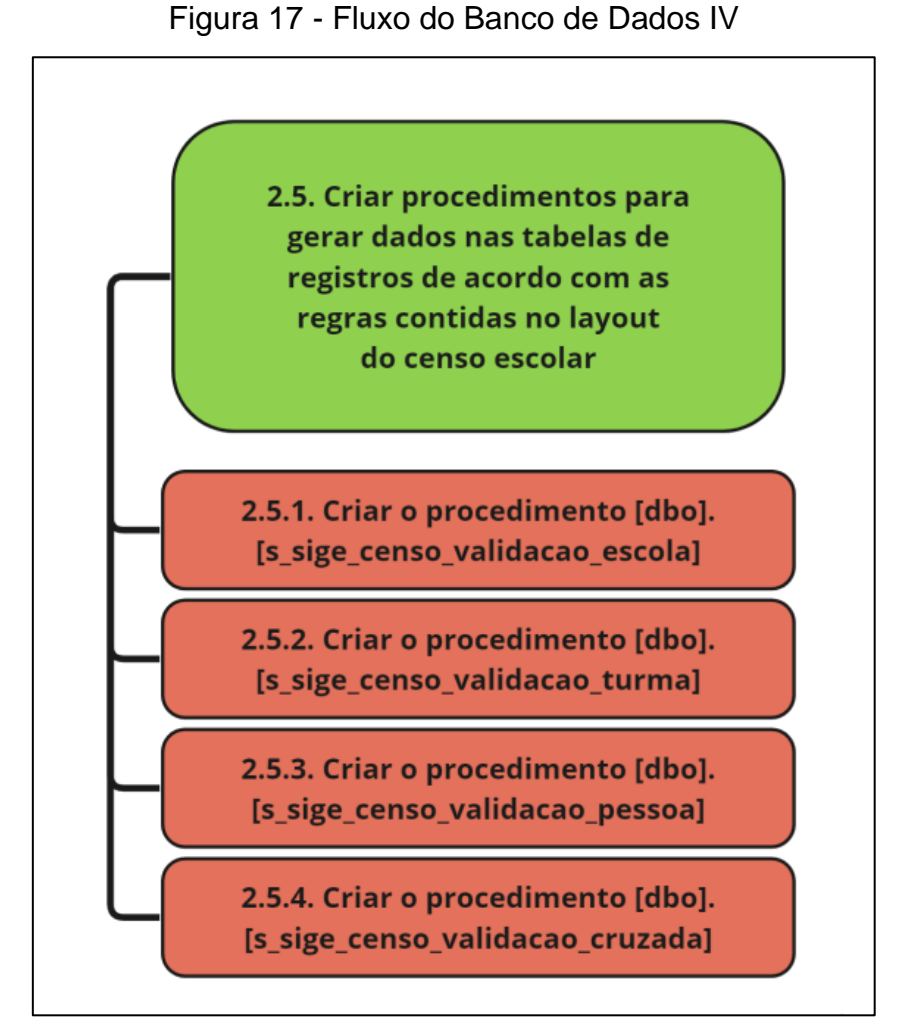

Fonte: Elaborado pelo autor.

Com os objetos de banco criados, o próximo fluxo a seguir é o desenvolvimento da API e a implementação das rotas (*endpoints*) para cada funcionalidade da ferramenta, conforme o fluxo definido na Figura 18.

<span id="page-49-0"></span>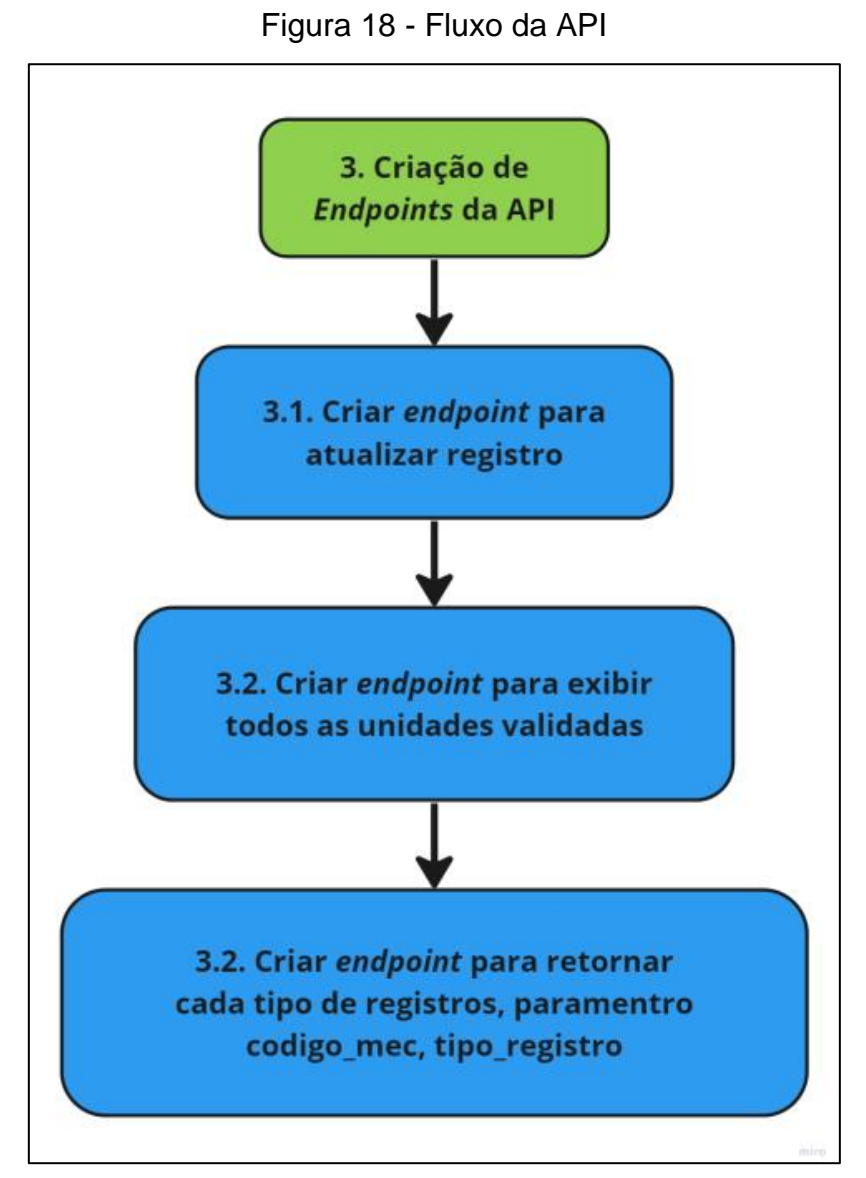

Fonte: Elaborado pelo autor.

A Figura 19 exibe o fluxo da interface Web a ser criada, onde define as telas necessárias da ferramenta.

<span id="page-50-0"></span>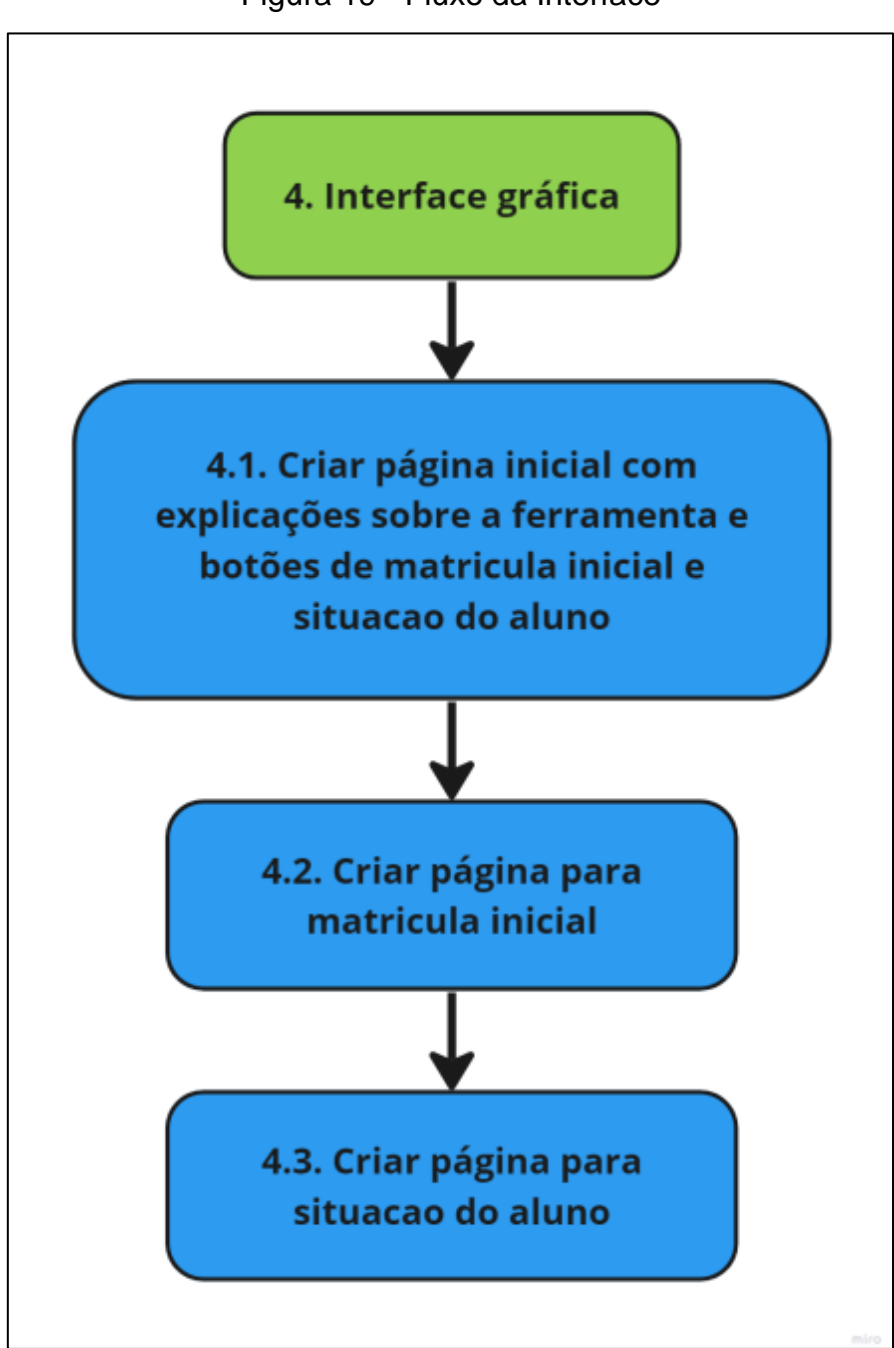

Figura 19 - Fluxo da Interface

Fonte: Elaborado pelo autor.

#### <span id="page-51-0"></span>5.3. Implementação de API

Para que a aplicação funcione conforme o esperado é necessário o desenvolvimento de uma API, que contenha rotas para cada funcionalidade, O código exibe como se define a estrutura básica de uma API em Perl utilizando o *framework* Mojolicious.

```
use strict;
            use warnings:
             use Mojolicious::Lite;
            plugin 'CORS'=>{origins=>'*'};
         poptions '/api.censoproject.com/escolas-validadas' => sub {
                   1ons '/apl.censoproject.com/escolas-validadas' => sub {<br>my $c = shift;<br>$c->res->headers->header('Access-Control-Allow-Origin' => '*');<br>$c->res->headers->header('Access-Control-Allow-Methods' => 'GET, OPTIONS');<br>$c->res->he
10\overline{11}\frac{1}{2}C ->render (text => 'OK');
12\mathsf{L}_{\mathbf{L}}.
\frac{1}{13}\frac{1}{15}<br>\frac{1}{16}<br>\frac{1}{17}\begin{array}{ll}\n\hline\n\text{fget 'api.censoproject.com/escolas-validades'} \Rightarrow \text{sub f} \\
\hline\n\text{my $s$c = shift;} \n\end{array}s_c->res->headers->header('Access-Control-Allow-Origin' => '*');
\frac{1}{18}19212234567829
                   #------------ Initial connection -------------
                   my $resultados = consulta_v_bd();<br>\#-------------- End connection --
                   if 0 l.<br>return $c->render(json => \@output);
                    } else {
                           my <sup>2</sup>no result = ('message' \Rightarrow 'When hum \,\,register) encontrado para a unidade escolar");
                   \overline{\mathbf{y}}\begin{array}{c} 30 \\ 31 \end{array}\mathbf{r}\begin{array}{c} 32 \\ 33 \end{array}"<br># Inicia a aplicação
             app->start;
```
A primeira parte define uma rota '/api.censoproject.com/exemplo' e especifica um *callback* (sub-rotina) que será executado quando uma requisição for feita nessa rota. O *callback* recebe um objeto \$c como argumento, que representa o contexto da requisição.

Dentro do *callback*, três cabeçalhos de resposta são definidos para permitir o acesso CORS (*Cross-Origin Resource Sharing)*. O cabeçalho '*Access-Control-Allow-Origin*' é configurado com o valor '\*', permitindo que qualquer origem acesse a API. Os cabeçalhos '*Access-Control-Allow-Methods*' e '*Access-Control-Allow-Headers*' especificam os métodos HTTP e os cabeçalhos permitidos para a requisição *OPTIONS*. Em seguida, a resposta é renderizada com o texto 'OK'.

A segunda parte do código define uma rota GET para a mesma URL '/api.censoproject.com/exemplo', logo em seguida fica bloco de código onde deve ser definido a lógica da aplicação a ser executado nessa rota, esse exemplo é de uma requisição do tipo GET, mais utilizada para busca de informações sem muitos parâmetros.

Por fim, a aplicação é iniciada com *app->start*, o que inicia o servidor web e permite que a API comece a receber requisições.

#### <span id="page-52-0"></span>5.3.1. Endpoint Busca de Escolas Disponíveis

O código exibe a implementação de uma rota que possui como objetivo retornar os resultados de uma consulta ao banco de dados em formato JSON quando uma requisição GET for feita para a rota '/api.censoproject.com/escolasvalidadas'.

METODO GET ESCOLAS VALIDADA poptions '/api.censoproject.com/escolas-validadas' => sub {  $my \in \mathsf{in}$  shift;  $s$ ->res->headers->header('Access-Control-Allow-Origin' => '\*');<br>Sc->res->headers->header('Access-Control-Allow-Methods' => 'GET, OPTIONS'); 5 6 Sc->res->headers->header('Access-Control-Allow-Headers' => 'Content-Type');  $\frac{1}{2}c$ ->render (text => 'OK');  $\frac{8}{9}$  $\mathsf{L}_1$ .  $1\overset{\circ}{0}$  $\frac{11}{12}$ <br> $\frac{12}{13}$ Fget '/api.censoproject.com/escolas-validadas' => sub { my  $\sqrt{5}c$  = shift;<br> $\sqrt{5}c$ ->res->headers->header('Access-Control-Allow-Origin' => '\*');  $14$ <br> $15$ <br> $16$ #------------ Initial connection ------ $\frac{1}{m}$  \$ resultados = consulta v bd(); #--------------- End connection --------------- $\begin{array}{c} 17 \\ 18 \\ 19 \\ 20 \\ 21 \\ 22 \\ 23 \\ 24 \\ 25 \\ 26 \\ 27 \\ 28 \end{array}$ if (defined \$resultados) { my Coutput; for each my \$row (@\$resultados) {<br>my \$data;<br>foreach my \$key (keys \$\$row) { **foreach my** \$key (keys \$\$row) {<br>\$data{\$key} = \$row->{\$key};<br>} push @output, \%data;  $\overline{\phantom{a}}$ return Sc->render(ison => \@output):  $else ($  $29$  $my$  <sup>2</sup>no\_result = ("message" => "Nenhum registro encontrado para a unidade escolar");  $30<sub>o</sub>$  $31$ 

Esse *endpoint* visa buscar os dados das unidades escolares disponíveis e retornar o resultado após uma consulta ao banco de dados para isso é necessário obter o objeto de contexto da requisição \$c através do comando *shift*.

Em seguida, é feito a realização de uma consulta ao banco de dados através da função consulta\_v\_bd() implementad. Após a consulta, é verificado se o resultado atribuído na variável \$resultados está definido (ou seja, se houve

resultados encontrados). Se estiver definido, é criado um *array* @output para armazenar os dados retornados.

Em seguida, um loop percorre cada linha de resultado retornada e cria um *hash* %*data* com cada chave e valor da linha. Esse *hash* %data é adicionado ao *array* @*output*. Por fim, a resposta é renderizada em formato JSON com a função render do objeto de contexto \$c, utilizando o *array* @*output* como dados de saída.

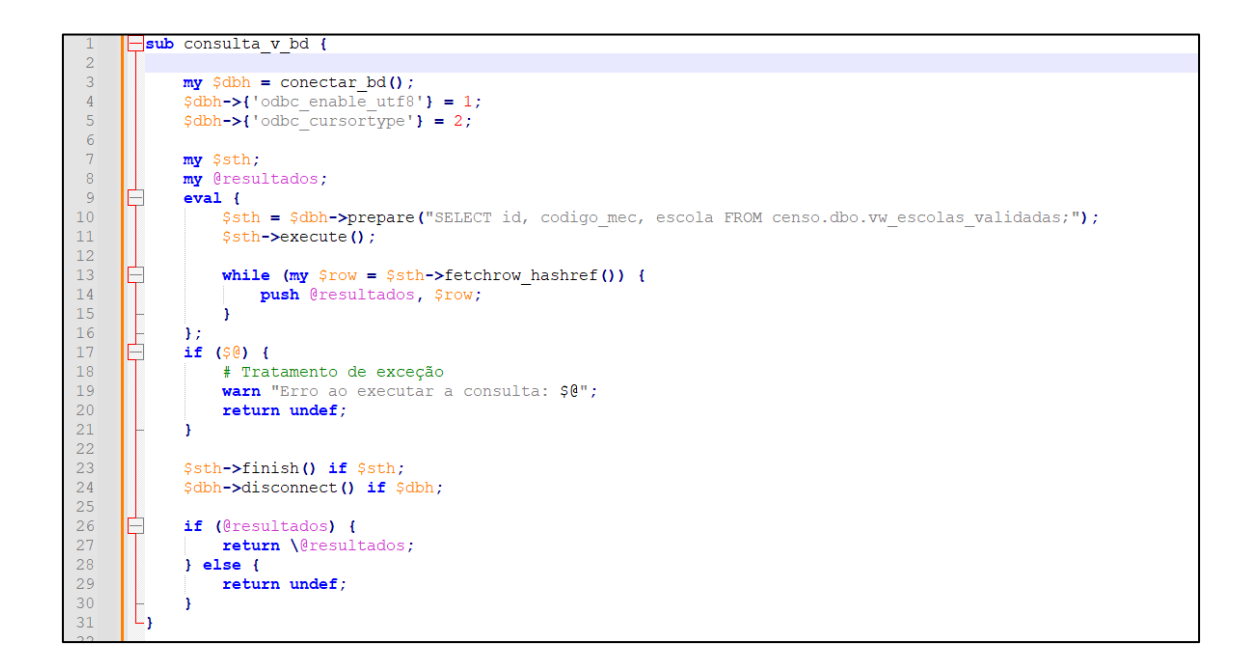

A sub-rotina acima chamada consulta v bd faz uma conexão com o banco de dados através da função conectar\_bd(), em seguida dentro de um bloco *eval*, a consulta SQL é preparada com a função prepare usando a declaração "SELECT id, codigo\_mec, escola FROM censo.dbo.vw\_escolas\_validadas;". Em seguida, a consulta é executada com a função *execute*().

#### <span id="page-53-0"></span>5.3.2. Endpoint de Pesquisa Escola Específica

O código exibe a implementação de uma rota que possui como objetivo retornar os resultados de uma consulta ao banco de dados em formato JSON quando uma requisição POST for feita para a rota '/api.censoproject.com/codigo\_mec/registro'.

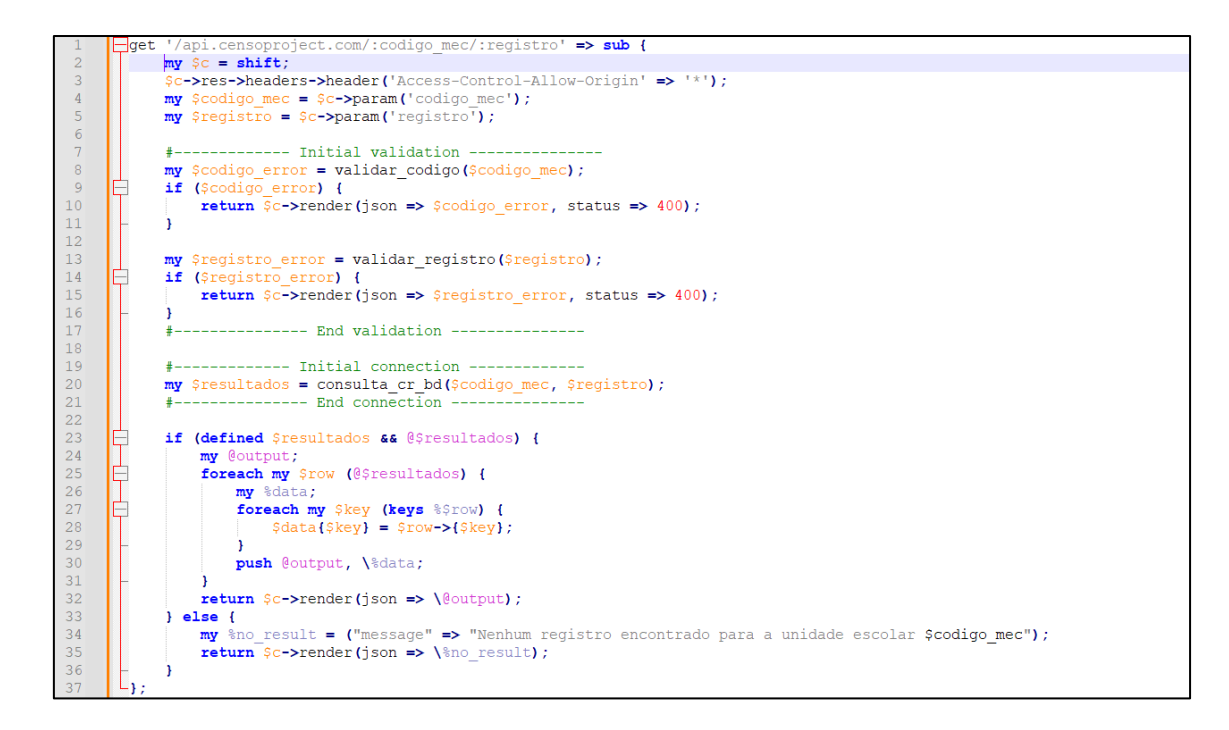

A variável \$*data* é utilizada para armazenar o conteúdo da requisição, que é obtido através da função \$c->req->json. A requisição contém um corpo em formato JSON, e a função json analisa esse JSON e retorna uma referência para uma estrutura de dados Perl. Os valores são extraídos das chaves 'codigo\_mec' e 'registro' do JSON recebido e os armazena nas variáveis \$codigo\_mec e \$registro, respectivamente.

Em seguida, há uma seção de validação inicial dos dados recebidos, pois foi criado uma função para validar a quantidade de caracteres do código Mec e outra função para validar o tipo de registro. Dessa forma a função validar\_codigo é chamada passando o valor de \$codigo\_mec como argumento. Se essa função retornar algum erro, a resposta é renderizada em formato JSON com o conteúdo do erro e o status HTTP 400 (*Bad Request*) usando a função render do objeto de contexto \$c. A mesma lógica é aplicada para a validação do \$registro.

Após a validação inicial, é feito a conexão com o banco de dados, utilizando a função consulta\_cr\_bd(), que possui a mesma lógica da função do código anterior, é passado os valores de \$codigo\_mec e \$registro como argumentos. E essa função realiza a consulta ao banco de dados usando esses valores e retornando o resultado.

### <span id="page-55-0"></span>5.4. Implementação da Interface Gráfica

Para o desenvolvimento da interface web, foi utilizado o *framework*  Bootstrap. Dessa forma, foi possível aproveitar uma variedade de componentes pré-prontos, como menus de navegação, barras de progresso, botões, formulários e vários outros elementos, todos com estilos consistentes e responsivos. Além disso, o Bootstrap oferece um sistema de grid flexível, o que facilita a criação de layouts adaptáveis e compatíveis.

O corpo da página inclui um cabeçalho de navegação fixo no topo, com o título "F-repair". Logo abaixo, há um cartão com uma breve descrição da ferramenta "F-repair", explicando seu propósito e funcionalidades. Também são apresentados dois botões que levam às páginas "Matrícula Inicial" e "Situação do Aluno", respectivamente.

Em seguida, há um conjunto de cartões que funcionam como acordeões. Cada cartão apresenta informações sobre diferentes aspectos do "Censo Escolar", como uma breve descrição do censo, informações sobre a "Matrícula Inicial" e a "Situação do Aluno". Cada cartão pode ser recolhido ou expandido para exibir mais detalhes.

Por fim, há um último cartão que descreve a ferramenta "F-repair" em mais detalhes, explicando como ela funciona e as opções disponíveis. A ferramenta permite a pesquisa e edição de dados das unidades escolares, separando-os em diferentes tipos de registro com base na etapa escolhida. Também é possível exportar o arquivo de texto corrigido após as alterações serem concluídas.

<span id="page-56-1"></span>5.5. Implementação alternativa da ferramenta utilizando a linguagem C#

Como alternativa, durante o processo de desenvolvimento, foi implementada uma aplicação utilizando a linguagem C#, conforme mostra a Figura 20.

Essa nova abordagem apresenta funcionalidades semelhantes à implementação web, como acesso aos dados de cada tipo de registro por meio de botões específicos, possibilidade de alteração de dados, contagem de registros e exportação de arquivo de texto para um diretório definido.

O *back-end* da ferramenta foi desenvolvido em C#, enquanto para o *frontend foi* utilizada a interface Windows *Forms*, que faz parte do framework .NET e oferece um conjunto de controles e componentes predefinidos que podem ser arrastados e soltados em uma janela de aplicativo para criar interfaces interativas.

A ferramenta foi implementada é uma aplicação desktop, implementada como alternativa para o caso da ausência de conexão com a internet.

<span id="page-56-0"></span>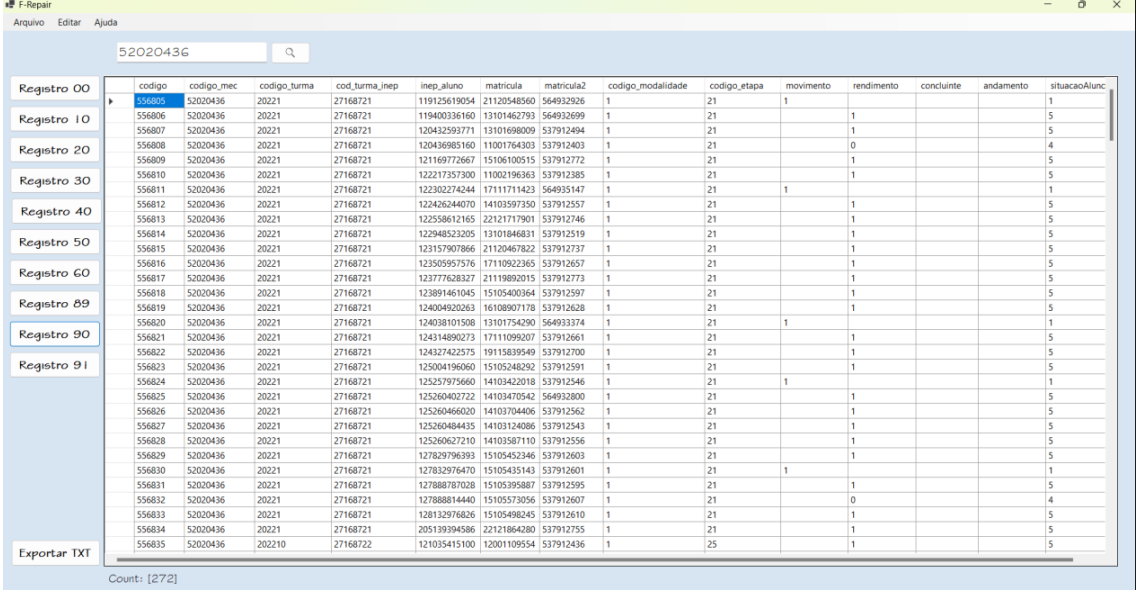

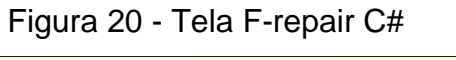

Fonte: Elaborado pelo autor.

# <span id="page-57-0"></span>**6. CONSIDERAÇÕES FINAIS**

Este trabalho descreve o desenvolvimento de uma ferramenta chamada F-repair, que incorpora a linguagem de programação Perl em seu back-end, sendo utilizada para criar uma API, em conjunto com o framework Mojolicious. Além disso, na parte visual, foi criada uma aplicação Web utilizando recursos HTML, CSS, JavaScript e Bootstrap.

A aplicação desenvolvida F-repair, otimiza o processo de coleta de dados de unidades escolares ao simplificar a correção de erros em arquivos de texto do Censo Escolar. Através de uma interface web intuitiva, os dados da unidade escolar são apresentados de forma organizada, seguindo o layout fornecido pelo INEP. Isso facilita a identificação e correção dos erros em cada registro, tornando o processo mais eficiente em comparação ao uso anterior do bloco de notas. Com o uso da ferramenta F-repair, o tempo necessário para corrigir os erros nos arquivos de texto foi reduzido significativamente. A eliminação da contagem manual dos pipes para identificar a posição do registro a ser alterado resulta em uma economia considerável de tempo. Além disso, a ferramenta possui uma interface visual agradável e menos cansativa para os usuários.

Além das vantagens mencionadas, a ferramenta F-repair também oferece a opção de exportar os dados em um arquivo de texto formatado de acordo com as especificações do INEP. Isso simplifica o carregamento do arquivo na plataforma do Educacenso, garantindo uma conclusão adequada do processo de correção. A importância dessa ferramenta no tratamento de dados reportados como incorretos pelo Educacenso é evidente, pois o método atual demanda muito tempo e apresenta alto risco de erros.

A ferramenta desempenha um papel fundamental ao agilizar o processo de correção, aumentar a precisão dos resultados e reduzir a possibilidade de equívocos.

### <span id="page-57-1"></span>6.1. Recomendações para Trabalhos Futuros

Na sequência do presente trabalho surgiram alguns aspectos que se revelaram relevantes para uma melhoria na abordagem. Em seguida são referidos sumariamente aqueles que poderão vir a ser objecto de futura implementação:

- Aprimoramento da ferramenta para usuários que não possuem amplo conhecimento sobre o processo de coleta;
- Criação de botão para definição de caminho para geração do arquivo de texto;
- Criação de página para edição de dados específicos e descrição sobre o que cada dado do registro se refere;
- Integração com APIs da Receita Federal e dos Correios para correção automática de erros em nomes, endereços, CEP e CPF, entre outros.

# <span id="page-59-0"></span>**REFERÊNCIAS BIBLIOGRÁFICAS**

BARRO, Bruna B. **Perl: Entenda o Que é e Para que Serve essa Linguagem de Programação**. [S. l.], 1 fev. 2023. Disponível em: https://www.hostinger.com.br/tutoriais/perl. Acesso em: 30 mai. 2023.

CAMARGO, Orson. **Censo, a contagem da população**; Brasil Escola. Disponível em: https://brasilescola.uol.com.br/sociologia/censo-contagempopulacao.htm. Acesso em: out. 2022.

COSTA, Janine. **APIs: Tudo sobre o que é API, exemplos e importância!**: Descubra o que é uma API, para que serve, qual a importância e principais exemplos de aplicações para gerar integração e desenvolvimento!. [S. l.], 27 jan. 2022. Disponível em: https://www.zenvia.com/blog/apis-entenda-o-quesao-e-como-funcionam/. Acesso em: 28 maio 2023.

DINIZ, Ednar. **O Censo Escolar**. Revista Brasileira de Estudos Pedagógicos, Brasília, v. 80, nº. 194 (1999), p. 156-163, jan/abr, 1999. Disponível em: <http://rbep.inep.gov.br/ojs3/index.php/rbep/article/view/1263>

GIL, Antônio Carlos. **Como Elaborar Projetos de Pesquisa**. 6. ed. São Paulo: Editora Atlas Ltda., 2017.

GITHUB, GitHub. **Let's build from here:** The complete developer platform to build, scale, and deliver secure softwar. [S. l.], 2023. Disponível em: https://github.com/about. Acesso em: 30 maio 2023.

INEP (Instituto Nacional de Estudos e Pesquisas Educacionais Anísio Teixeira). **Censo Escolar**. Disponível em: https://www.gov.br/inep/pt-br/areas-deatuacao/pesquisas-estatisticas-e-indicadores/censo-escolar. Acesso em: out. 2022.

MARIANO, DIEGO CÉSAR BATISTA; de MELO-MINARDI, R. C. . **Introdução à Programação para Bioinformática com Perl**. 1. ed. North Charleston, SC (EUA): CreateSpace Independent Publishing Platform, 2016. v. 2. 200p.

MEC (Ministério da Educação). **Apresentação: Coleta de dados do Censo Escolar**. [S. l.], 2018. Disponível em: http://portal.mec.gov.br/component/tags/tag/educacenso. Acesso em: 10 out.

2022.

MICROSOFT, **Code editing. Redefined**: Free. Built on open source. Runs everywhere. [S. l.], 2023. Disponível em: https://code.visualstudio.com/. Acesso em: 30 maio 2023.

MICROSOFT, SQL SERVER. **SQL Server**: Descubra o poder de seus dados. [S. l.], 2022. Disponível em: https://www.microsoft.com/pt-br/sql-server/. Acesso em: 30 maio 2023.

RIEDEL, Sebastian. **Perl Mojolicious**: Documentation - The Mojolicious Guide to the Galaxy. [S. l.], 2008. Disponível em: https://docs.mojolicious.org/. Acesso em: 28 maio 2023.

SIMÕES, A.; CARVALHO, N. **Desenvolvimento de Aplicações em Perl com FreeLing 3**. Linguamática, v. 4, n. 2, p. 87-92, 4 Dez. 2012.

SUKRIEH, Alexis. **Perl Dancer**: Documentation. [S. l.], 17 jun. 2021. Disponível em: https://perldancer.org/. Acesso em: 28 maio 2023.

WALL, Larry. Sobre Perl: **O que é Perl? Características e História**. [S. l.], 2002. Disponível em: https://www.perl.org. Acesso em: 18 out. 2022.

WAZLAWICK, R. S. **Metodologia da Pesquisa para Ciência da Computação**. 2ª. ed. [S.l.]: Campus, 2014

HIETANIEMI, Jarkko. CPAN: Comprehensive Perl Archive Network. [S. l.], 1995. Disponível em: https://www.cpan.org/. Acesso em: 25 out. 2022.